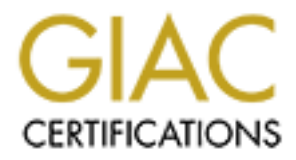

# Global Information Assurance Certification Paper

# Copyright SANS Institute [Author Retains Full Rights](http://www.giac.org)

This paper is taken from the GIAC directory of certified professionals. Reposting is not permited without express written permission.

# [Interested in learning more?](http://www.giac.org/registration/gsna)

Check out the list of upcoming events offering "Auditing Systems, Applications, and the Cloud (Audit 507)" at http://www.giac.org/registration/gsna

## **An Administrator's Report on Auditing a Web Application Server with Retina Network Security Scanner**

GSNA Practical Version 2.1 (amended July 5, 2002)

Author: Sean Mitchell Date: August 25, 2003

## **Abstract**

GSNA Practical Version 2.1 (amended July 5, 2003)<br>
Author: Sean Mitchell<br>
Date: August 25, 2003<br> **Abstract**<br>
tical will summarize the audit of the web application component<br>
ecords system of a healthcare organization. The This practical will summarize the audit of the web application component of a medical records system of a healthcare organization. The majority of the audit was conducted using the Retina Network Security Scanner tool by eEye Digital Security.

## **Table of Contents**

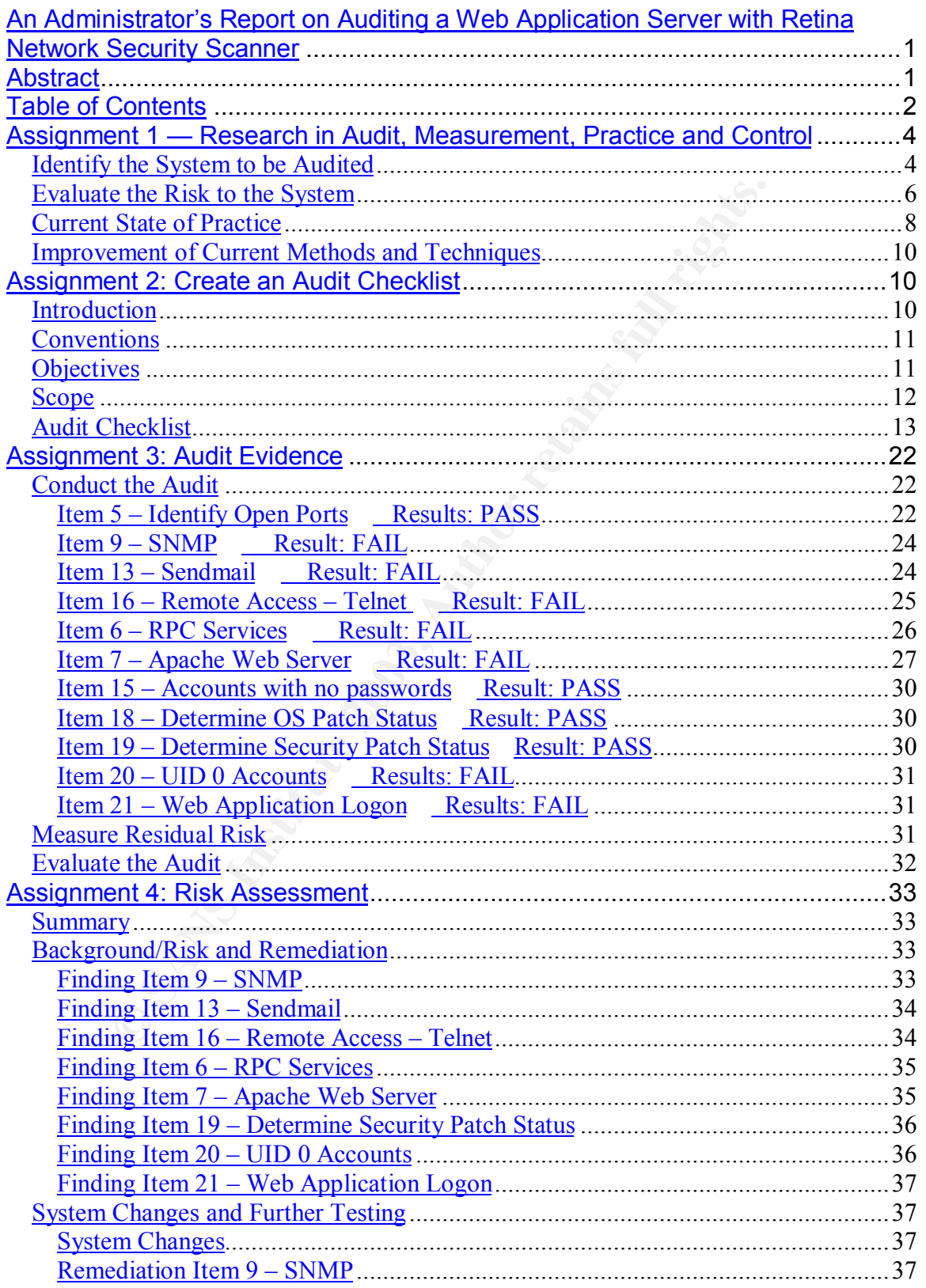

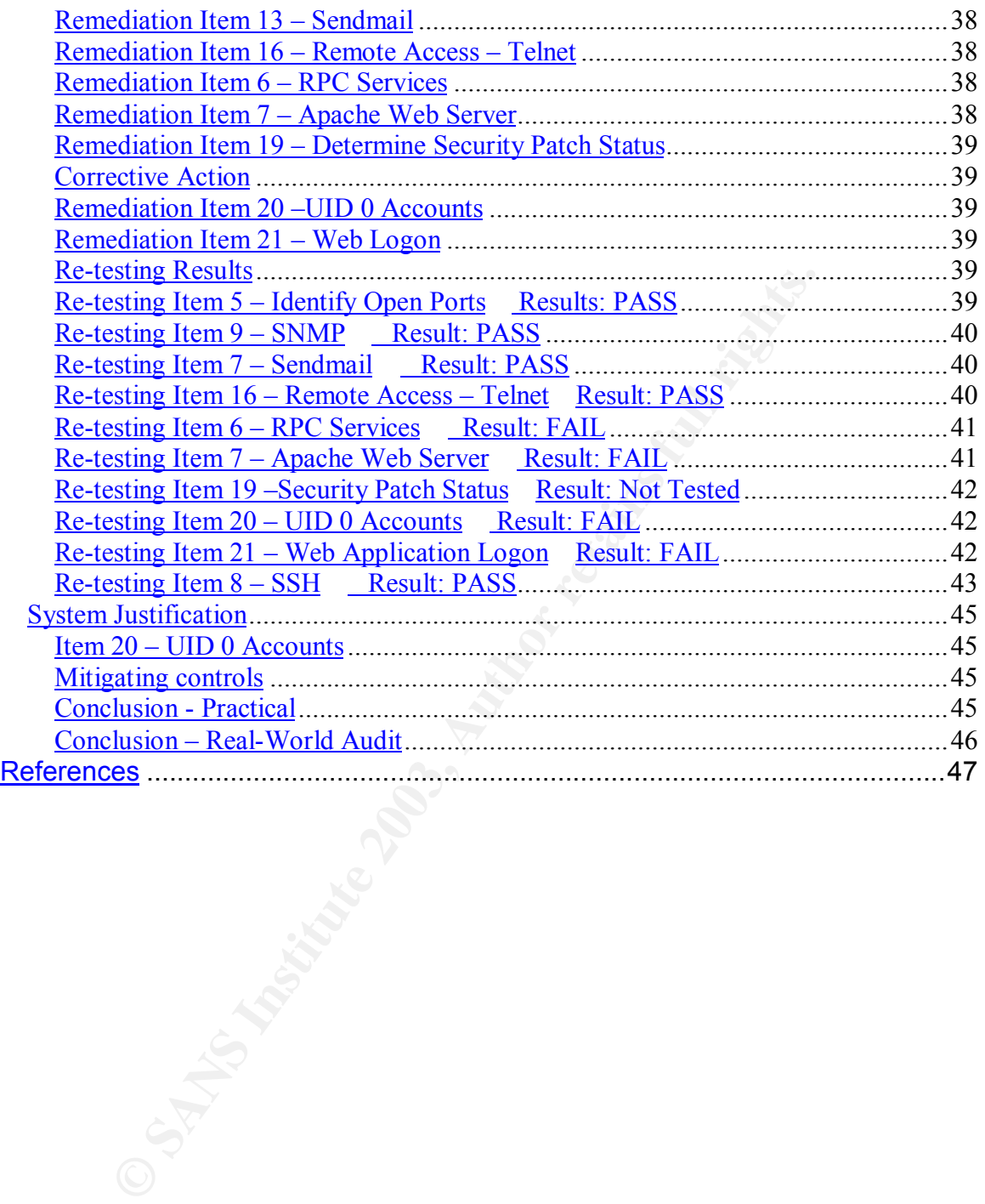

## **Assignment 1 — Research in Audit, Measurement, Practice and Control**

### *Identify the System to be Audited*

#### **Overview**

m that provides a web interace to the back-end ChartMaxx<br>elecord system. The ChartMaxx system is used as an Electrond the ChartMaxx Web server is to be used by physicians for<br>pelicion via the Internet. The system is curren I am auditing a web server that is hosting the ChartMaxx Web application for a healthcare organization. The ChartMaxx Web application is a front-end application that provides a web interface to the back-end ChartMaxx Electronic Patient Record system. The ChartMaxx system is used as an Electronic Medical Record and the ChartMaxx Web server is to be used by physicians for offsite chart completion via the Internet. The system is currently residing on the internal network pending audit completion and remediation when it will be moved to the organization's DMZ network. The system was installed and configured by the vendor with little involvement by the organization's IT staff.

#### **System Components**

The ChartMaxx Web application consists of the following hardware and software components.

Web Application Server

- 1. Hewlett-Packard 9000 A500 Enterprise Server hardware
- 2. Hewlett-Packard HP-UX 11.xx operating system
- 3. Apache 1.3.x web server
- 4. MedPlus ChartMaxx Web application version 3.3

The back-end ChartMaxx system consists of (2) HP 9000 rp2400 series servers running HP-UX 11.xx configured in a High-Availability cluster hosting the main ChartMaxx application version 3.3 and an Oracle database. This system is not subject to this audit.

#### **System Requirements**

The ChartMaxx Web application has the following requirements.

- 1. External users will need to access the Web Application server from the Internet via http and https (TCP port 80 and 443).
- 2. Internal users will need to access the Web Application server from the internal network via http and https (TCP port 80 and 443).
- 3. The ChartMaxx Web application will need to access the ChartMaxx system on the internal network from the DMZ via RPC (TCP port 111) and the following additional TCP/UDP ports (5006, 5030, 5032, 5033, 5301, 5501, 9192, 49151 – 65535).

The following diagram shows the ChartMaxx Web application server's placement in the DMZ.

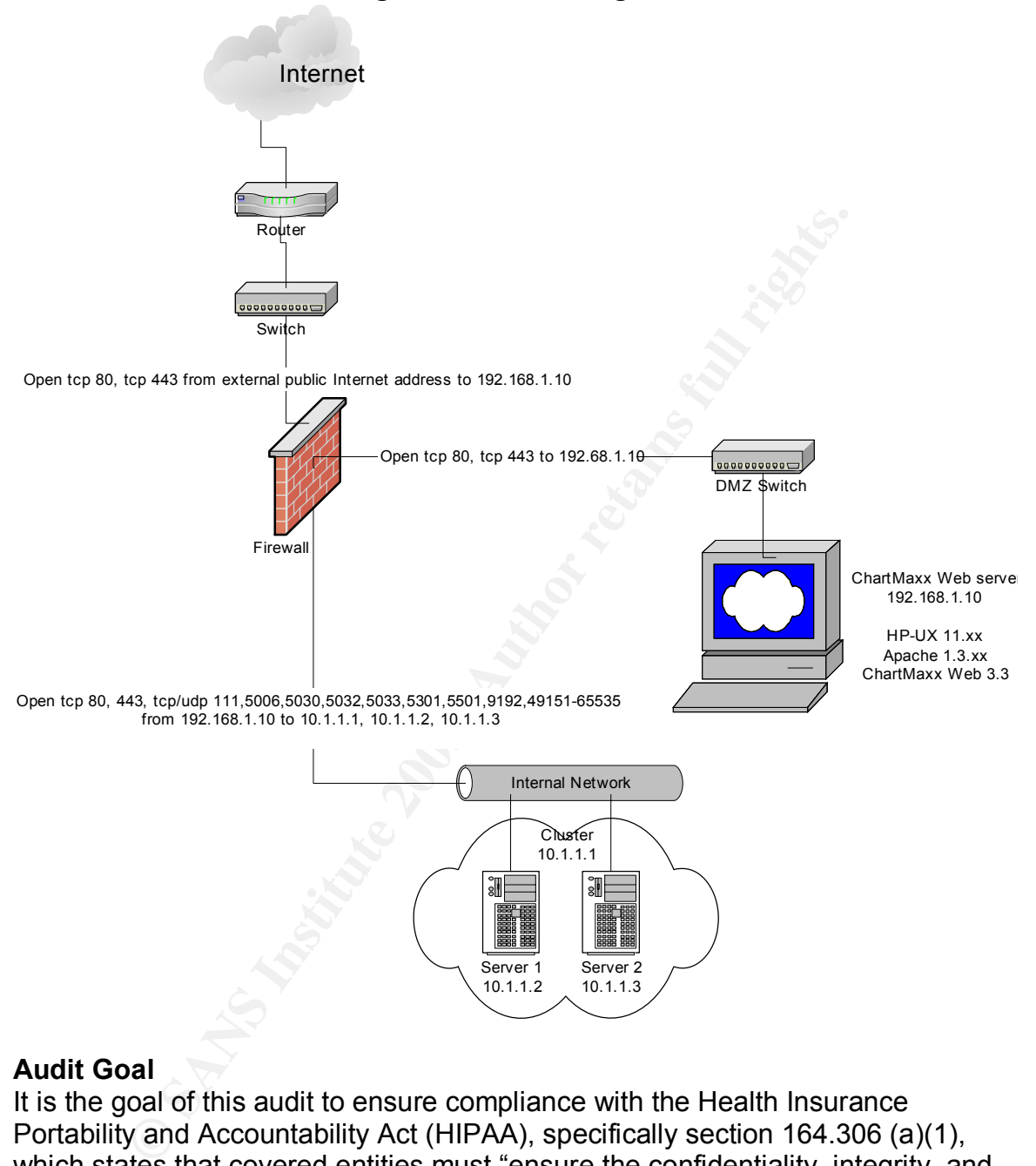

#### **Figure 1 — DMZ Diagram**

#### **Audit Goal**

It is the goal of this audit to ensure compliance with the Health Insurance Portability and Accountability Act (HIPAA), specifically section 164.306 (a)(1), which states that covered entities must "ensure the confidentiality, integrity, and availability of all protected health information the covered entity creates, receives, maintains, and transmits."<sup>1</sup>

To meet this objective, the following system components of the ChartMaxx Web application server will be the subject of my audit:

 $\overline{a}$ <sup>1</sup>Final HIPAA Security Rule http://www.hipaadvisory.com/regs/finalsecurity/finalsecurity.txt sec 164.306(a)(1)

- 1. HP-UX 11.xx operating system software
	- a. Only necessary services for the proper functioning of the application should be running.
		- i. Web Services on port 80 and 443
		- ii. RPC Services
	- b. All required operating system patches should be applied unless they adversely affect the proper functioning of the application.
	- c. Document accounts with administrator rights.
- 2. Apache 1.3.x web server software
	- a. All known web server software vulnerabilities should be addressed via configuration changes or software patches.
- 3. ChartMaxx Web application
	- a. Verify that the application logon is enabled using https (TCP port 443) and not http (TCP port 80).

The audit will not cover the DMZ network components such as the firewall and its configuration. For the purposes of this audit, it is assumed that the firewall is properly configured and patched to support the ChartMaxx Web application server in a secure manner.

### *Evaluate the Risk to the System*

#### **Overview**

C. Document accounts with administration rights.<br>
anche 1.3.x web server software<br>
a. All known web server software<br>
a. All known web server software vulnerabilities should be<br>
via configuration changes or software patches The ChartMaxx Web application server is a front-end web interface for the ChartMaxx Electronic Patient Record system that resides on the internal network. The purpose of the application is to allow healthcare providers to access patient medical records in order to review and complete the patient medical charts via the Internet.

The risks to this system consist of misconfiguration of system components , unnecessary services that are running, and unpatched software that would introduce security holes that could be exploited to gain unauthorized access to patient information. These risks will be discussed by system component.

#### **HP-UX Operating System**

The operating system on this server was pre-installed from the hardware vendor with little modification by the ChartMaxx Web application vendor. The risk is that unnecessary default operating system services and configurations are implemented and pose a security risk. For example, the R-services are implemented by default and must be turned off. Also, telnet is used to manage the server and should be replaced with SSH since the server will reside in the DMZ. Since the IT department had little involvement in the installation and configuration of this server, it is important that an audit of the OS be performed to determine system configuration and determine if there are any outstanding security holes that need to be patched. Failure to do so could lead to system

compromise and disclosure of protected health information, violation of HIPAA, and damage to the organization's public image.

#### **Apache 1.3.x Web Server Software**

The Apache Web Server software is integral to the ChartMaxx Web application. The Apache software was installed and configured by the ChartMaxx Web application vendor. Again, since there was little IT department involvement, the Apache software needs to be audited for any configuration security risks and any outstanding security holes that need to be patched.

#### **ChartMaxx Web Application version 3.3**

The end-user has to logon to the application via web browser and there is a risk that the user can logon via http instead of https. The risk of logon via http is that the username and password would transmit unencrypted. The ChartMaxx Web application will need to be audited to ensure that logons can only occur using https.

#### **Risk Summary**

rig security noies that need to be patched.<br>
were has to logon to the application via web browser and the<br>
user has to logon to the application via web browser and the<br>
isser can logon via http instead of https. The risk o The greatest risk to the system and its data will be due to any unnecessary services or misconfigured services running, and any unpatched software. Assuming all unnecessary services are terminated and all patches have been applied, the risk to the system will be low and limited by access controls implemented at the firewall. External access to the system will be limited to TCP port 80 and TCP port 443, restricted by the firewall. Access from the DMZ to the internal network will be limited by only allowing the ChartMaxx Web application server to access certain internal network servers on specific TCP/UDP ports. Internal network access to the ChartMaxx Web application server will not be restricted in any way. The result of these access configurations is that the server has higher risk of compromise from internal threats than external threats. Thus, it is important to reduce the number of running services on the server to the minimum necessary to perform its function.

Below is a table that summarizes the risks to this system.

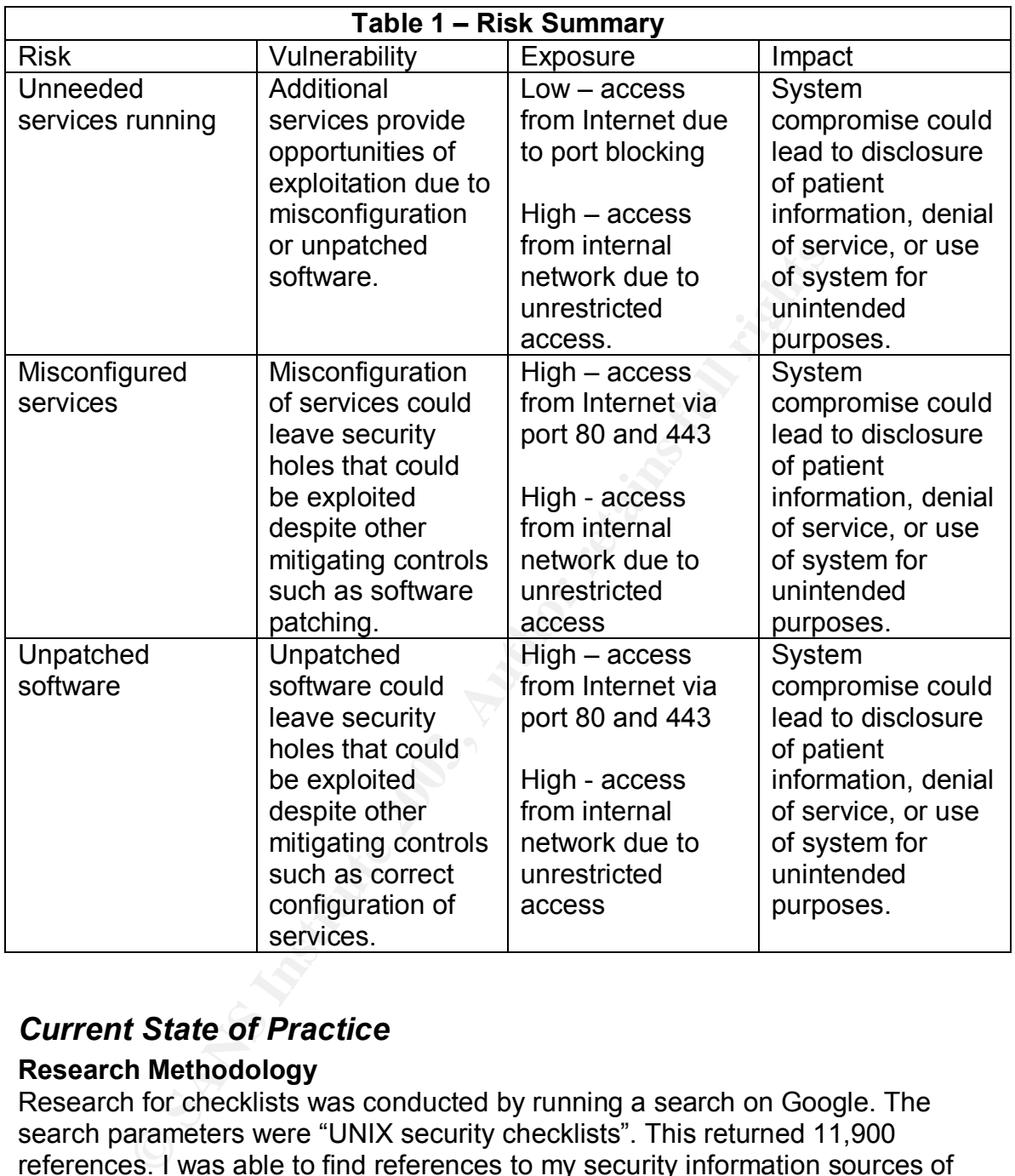

### *Current State of Practice*

#### **Research Methodology**

Research for checklists was conducted by running a search on Google. The search parameters were "UNIX security checklists". This returned 11,900 references. I was able to find references to my security information sources of choice: SANS, NIST, CERT, and CIS. It is from these sources that I obtained UNIX checklists. I also found a book which provided a comprehensive UNIX audit checklist.

For Apache checklists, I used "Apache security checklists" on Google and got 3,200 references. I was not able to find any checklists that I thought were of the same quality as my UNIX sources, but I did find 3 that I thought were okay.

#### **UNIX**

I was able to find a number of audit checklists for UNIX systems. The following references provided UNIX checklists:

- SANS / FBI Top 20 List http://www.sans.org/top20/
- Center for Internet Security HP-UX Level 1 Benchmark http://www.cisecurity.com/bench\_HPUX.html
- CERT UNIX Security Checklist v.2.0 http://www.cert.org/tech\_tips/unix\_security\_checklist2.0.html
- NIST CSRC Unix Security Checklist http://csrc.nist.gov/pcig/cig.html
- Yusufali F. Musaji, Auditing and Security (New York: John Wiley & Sons, 2001) p. 421-447

EN UNIX Security Checklist v.2.0 –<br>
ENTOWANCE the tips/unix security checklist2.0.html<br>
27 CSRC Unix Security Checklist – http://csrc.nist.gov/pcig.<br>
IST CSRC Unix Security Checklist – http://csrc.nist.gov/pcig.<br>
IST CSRC The majority of the checklists deal with hardening a system at the time of installation before any third-party application is installed. The vendor was not able to provide me a list of which services were required and which services were not required for their application. This presented an obstacle to using completely any of the checklists from beginning to end for fear of breaking the application. As a result, I created a checklist by using the results from running the Retina Network Security Scanner by eEye Digital Security to check for open ports, running services, and unpatched security holes. I used parts of the SANS / FBI Top 20 List and the CIS HP-UX Level 1 Benchmark to cover areas that the Retina scanner cannot detect, namely account permissions. If I were installing an HP-UX server from scratch, I would use the CIS HP-UX Level 1 Benchmark document due to it being a consensus document drawn from many sources.

#### **Apache**

I was able find some audit checklists for Apache. The following references provided Apache checklists:

- InterSect Alliance Apache Security Configuration Document http://www.intersectalliance.com/projects/ApacheConfig/index.html
- Apache Software Foundation Security Tips for Server Configuration http://httpd.apache.org/docs/misc/security\_tips.html
- Open Source Conference 3 Apache Security from A-Z http://modperl.com:9000/perl\_conference/apache\_security/

I did not use any of these checklists in auditing the Apache server software. The Apache software was installed by the vendor and is vendor supported. No information was provided by the vendor regarding configuration of Apache. My audit checklist for Apache is limited to identification of any patches needed by the Retina scanner. The Center for Internet Security is currently developing a Level-2 Benchmark for Apache, which I look forward to reviewing and using once it is completed.

#### **ChartMaxx Web Application**  $\overline{\phantom{a}}$

There are no audit checklists available for this application. Basically, my audit checklist consists of making sure that the logon screen for the application is displayed only with a secure https connection.

### *Improvement of Current Methods and Techniques*

stall. The checklists assume that a systems administrator we to install the operating system in accordance with the cheorean is constall and configure the HP-UX operating the sepertise to install and configure the HP-UX op Most of the checklists that I discovered deal with securing a system during the time of install. The checklists assume that a systems administrator will have the expertise to install the operating system in accordance with the checklist. In the case of the ChartMaxx Web application server, the organization had no in-house staff with the expertise to install and configure the HP-UX operating system and had to rely on the application vendor. During the installation, the organization had no defined certification and accreditation process to insure that the operating system and applications were installed to a defined security standard. Without any defined standard, the vendor installed the system using a default installation of the server operating system. They then installed the Apache web server software as part of their application installation.

Since there was little IT department involvement regarding the installation and configuration of this server, it was determined that the audit checklist would be created from the results of the Retina security scan and augmented by selected items from the SANS/FBI Top 20 List and the CIS HP-UX Level-1 Benchmark checklists. The Retina security scan would help determine the need for security patches and identify running services and open ports while the two checklists would provide the audit items that the Retina security scanner would miss.

## **Assignment 2: Create an Audit Checklist**

### *Introduction*

The project manager for implementation of the ChartMaxx Web application system has requested that an audit be performed to certify that the server is secure enough for deployment in the organization's DMZ for access from the Internet. Since the system will be used to access patient health information, the system needs to be as secure as possible to protect patient data and the organization from negative publicity and fines that would occur if there were unauthorized disclosure of information.

The system currently resides on the organization's internal network. Although the server will be deployed in the DMZ, auditing and securing this server on the internal network will not have any significant impact on the outcome of this audit. Indeed, it is preferable to secure the system before it is placed in its production environment in the DMZ.

The audit will be conducted by the Security Administrator. Since he does not have any extensive Unix expertise, he will be assisted by the UNIX Systems Administrator. The Security Administrator will conduct the audit by running the Retina scanner against the server. He will then analyze the results and create a remediation checklist for the Unix Systems Administrator to implement using the results of the Retina scanner and other security checklists. The Systems Administrator will address each item on the remediation checklist. Addressing each item means executing the recommended remediation suggested by the Security Administrator, suggesting an alternative method of remediation, or documenting why the item cannot be remediated. After the Systems Administrator has addressed the remediation checklist, the Security Administrator will validate the remediation by re-running the Retina scanner and manually checking the system for items that the scanner cannot detect. This will be an iterative process that will be repeated as often as necessary to produce a secure system.

Hoministandor, suggessing all alternative mention of termication, suggesting thing why the tiem cannot be remediated. After the Systems ator has addressed the remediation checklist, the Security ator will validate the reme The Retina scanner will be used extensively in this audit as both a verification tool as well as a remediation checklist generator. The reports from the scanner identify the vulnerability as well as provide information on how to remediate the vulnerability. The Retina scanner will produce false positives and each of the vulnerabilities discovered needs to be investigated to determine the scanners accuracy. Thus, it is important to have manual checklists to verify the scanner results and to cover any vulnerability that the scanner cannot detect. The Retina scanner will also test for the SANS Top 20 vulnerabilities as part of a complete scan. The following checklist assumes that the Retina scanner will be used to complete checklist items.

#### *Conventions*

- Commands to be executed will be listed in **bold**.
- Commands will be executed in the order listed.
- Subjective tests will be indicated by S.
- Objective tests will be indicated by O.

### *Objectives*

The purpose of this audit is to certify that the system secure enough for deployment into the organization's DMZ for access from the Internet. The system will be deemed secure for deployment when:

- 1. All known security vulnerabilities that can be patched have been patched.
- 2. All services not necessary for the functioning of the ChartMaxx Web application are disabled.
- 3. All services that are necessary are configured in a manner to promote the security of the system.

The system exists to provide health care providers access to patient medical record information in a secure manner via the Internet. The system provides access to these information assets as well as protects them from unauthorized use. This is accomplished by using a challenge/response mechanism (username and password) to provide access. This mechanism is conducted via an encrypted SSL connection to prevent disclosure of the username and password

#### *Scope*

This audit will focus on the server hosting the ChartMaxx Web application. Specifically, the audit will be confined to the following system components:

- 1. HP-UX 11.xx operating system software
	- a. Only necessary services for the proper functioning of the application should be running.
		- i. Web Services on port 80 and 443
		- ii. RPC Services
- t will focus on the server hosting the ChartMaxx Web applicity, the audit will be confined to the following system compo<br>
P-UX 11.xx operating system software<br>
a. Only necessary services for the proper functioning of the<br> b. All required operating system patches should be applied unless they adversely affect the proper functioning of the application.
	- c. Document accounts with administrator rights.
- 2. Apache 1.3.x web server software
	- a. All known web server software vulnerabilities should be addressed via configuration changes or software patches.
- 3. ChartMaxx Web application
	- a. Verify that the application logon is enabled using https (TCP port 443) and not http (TCP port 80).

### *Audit Checklist*

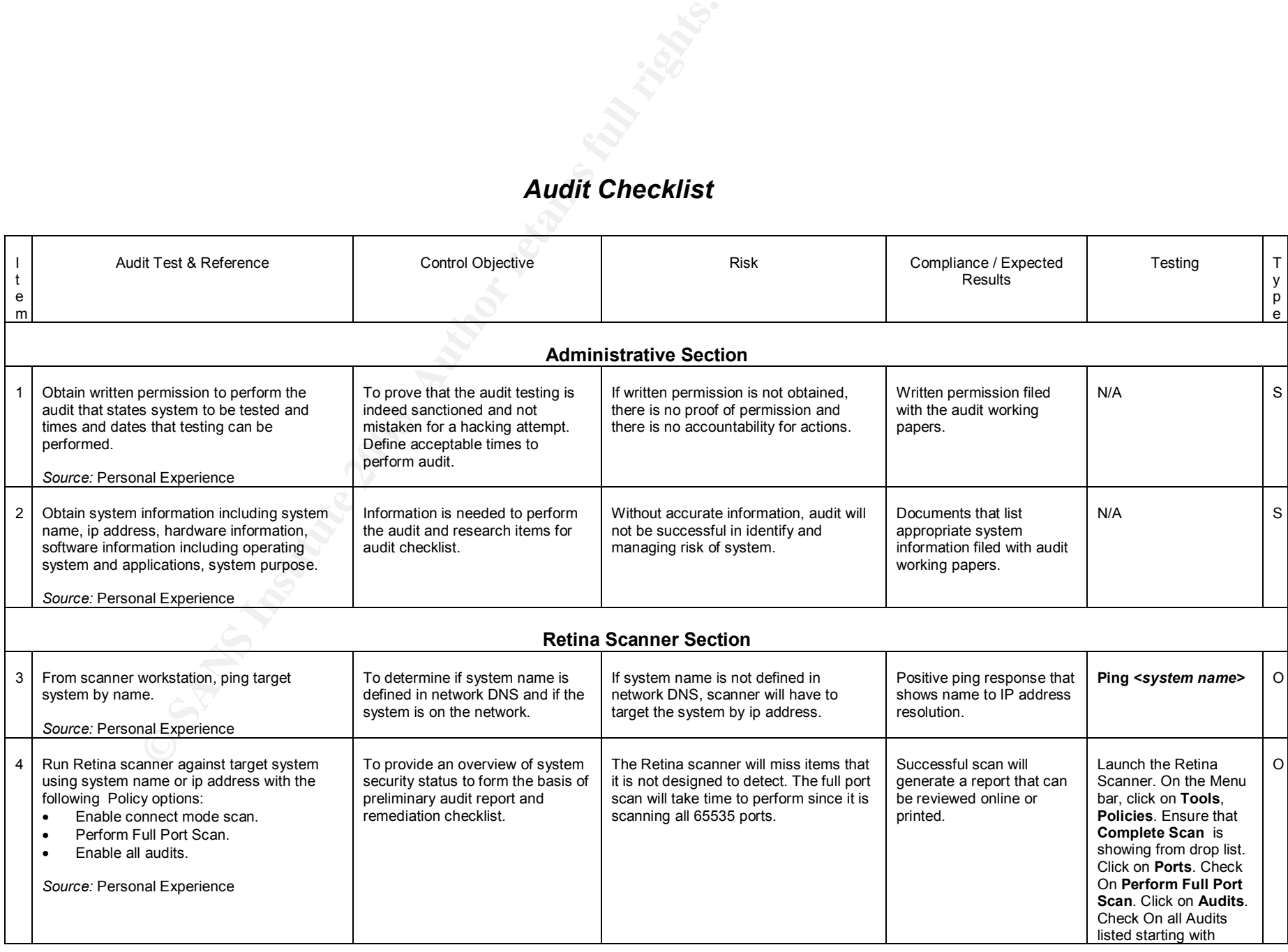

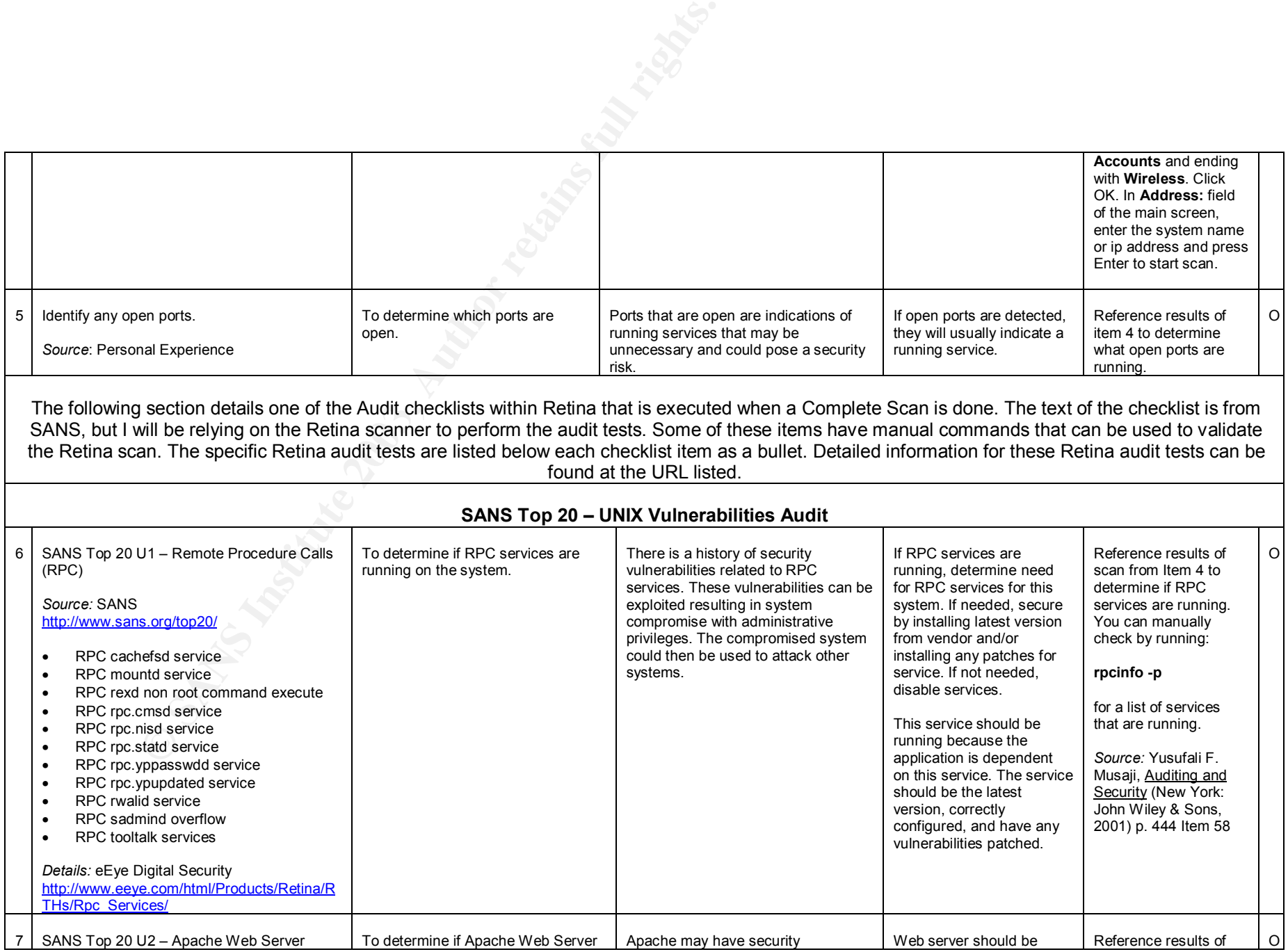

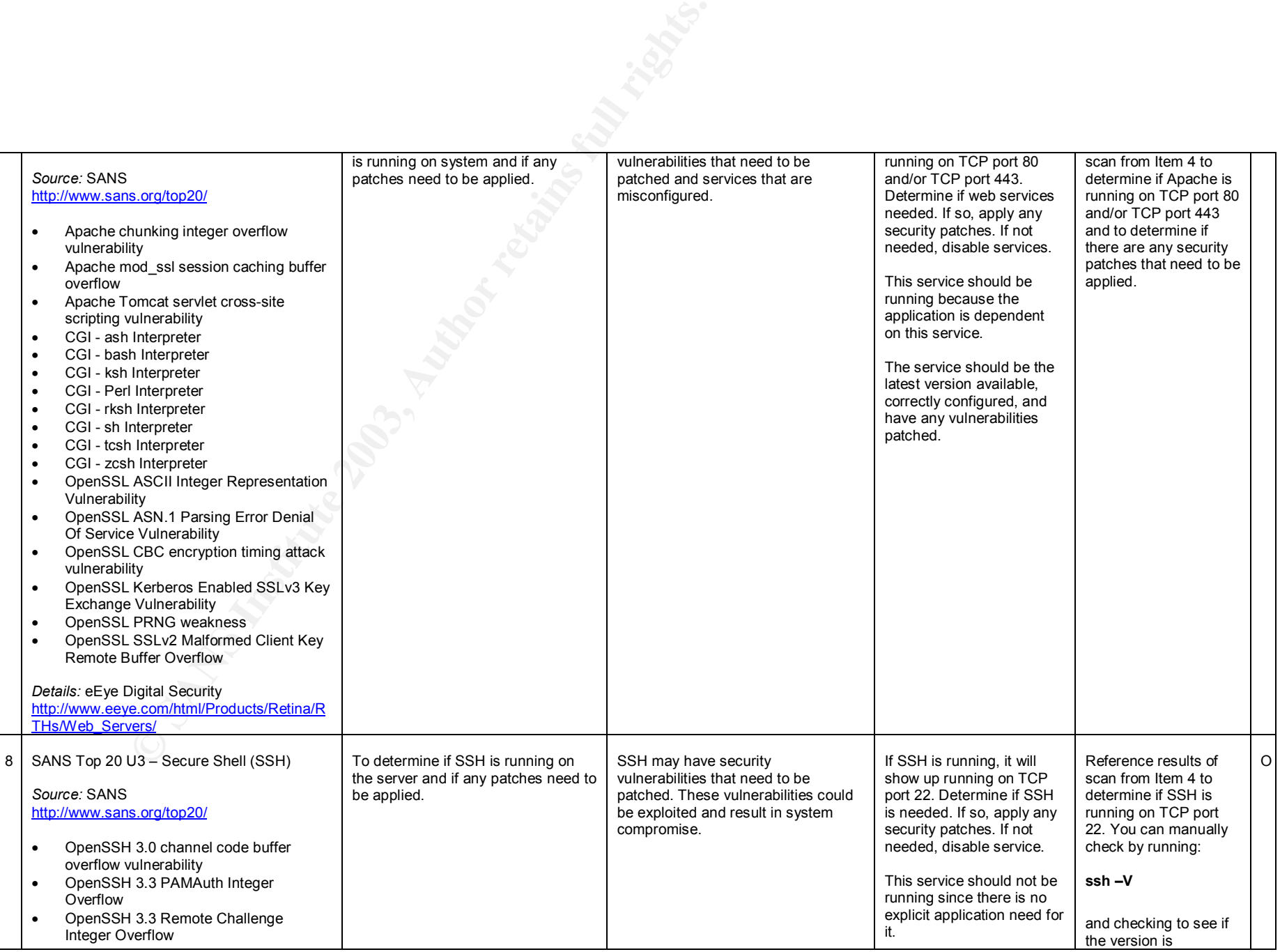

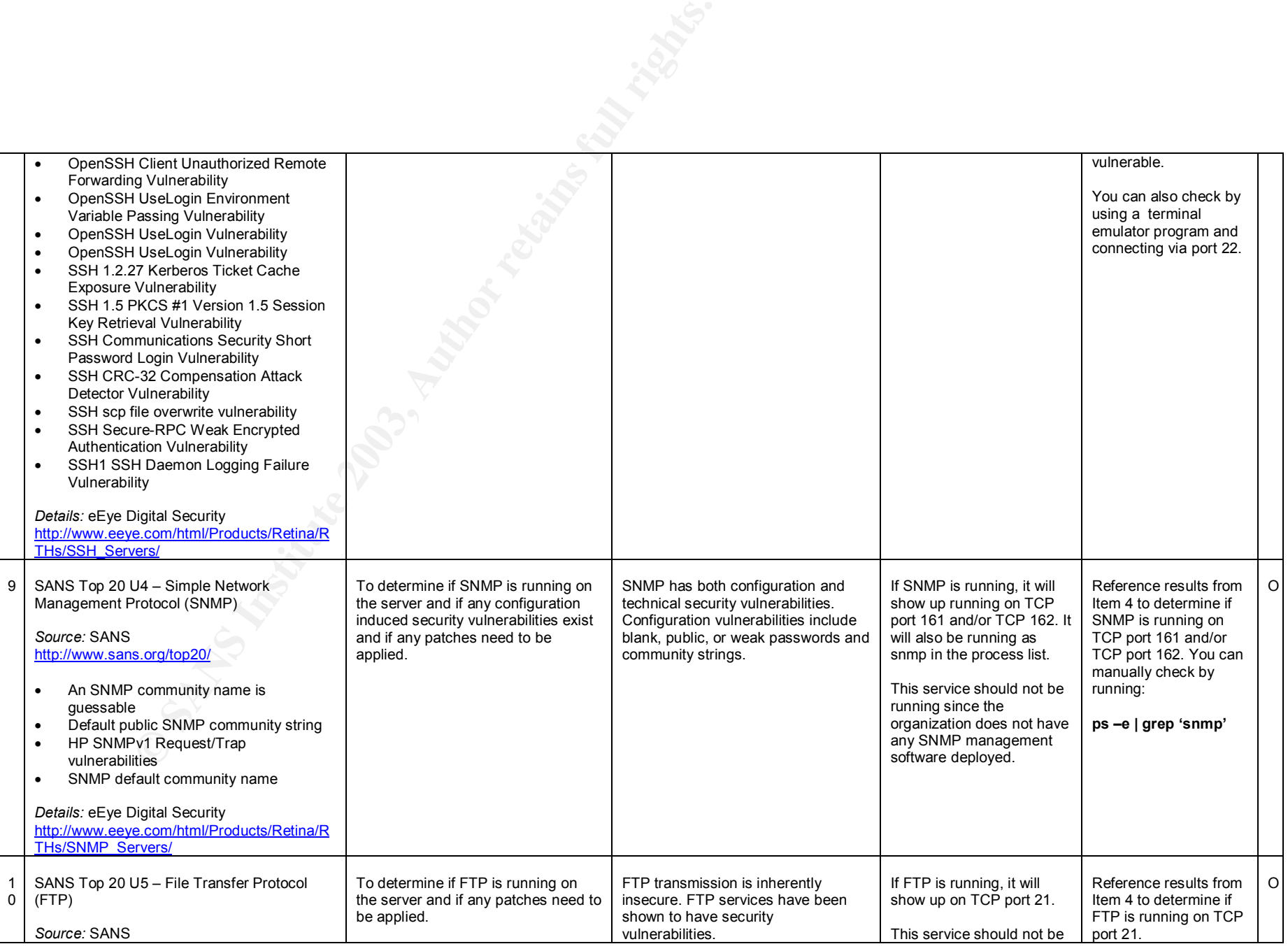

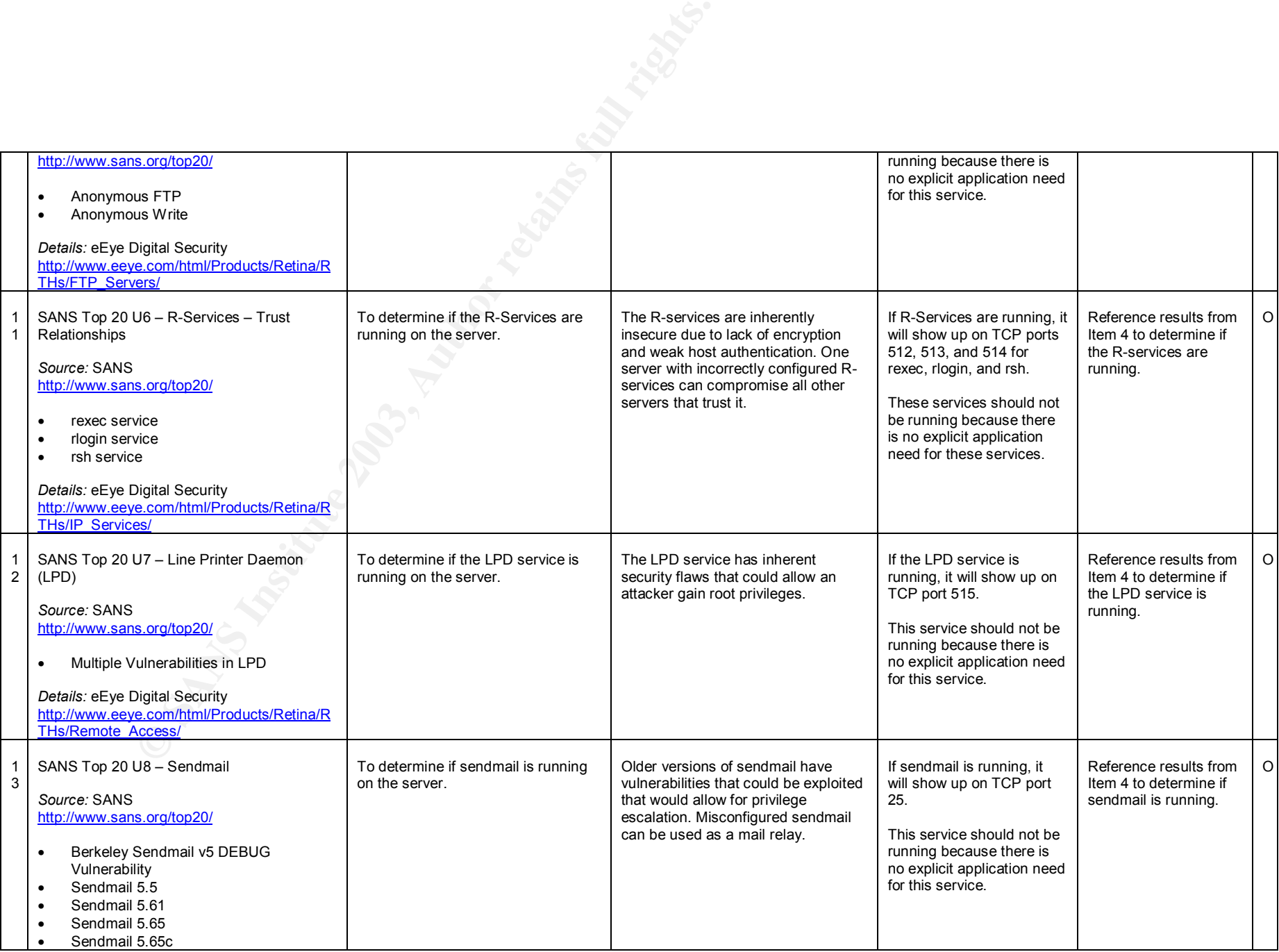

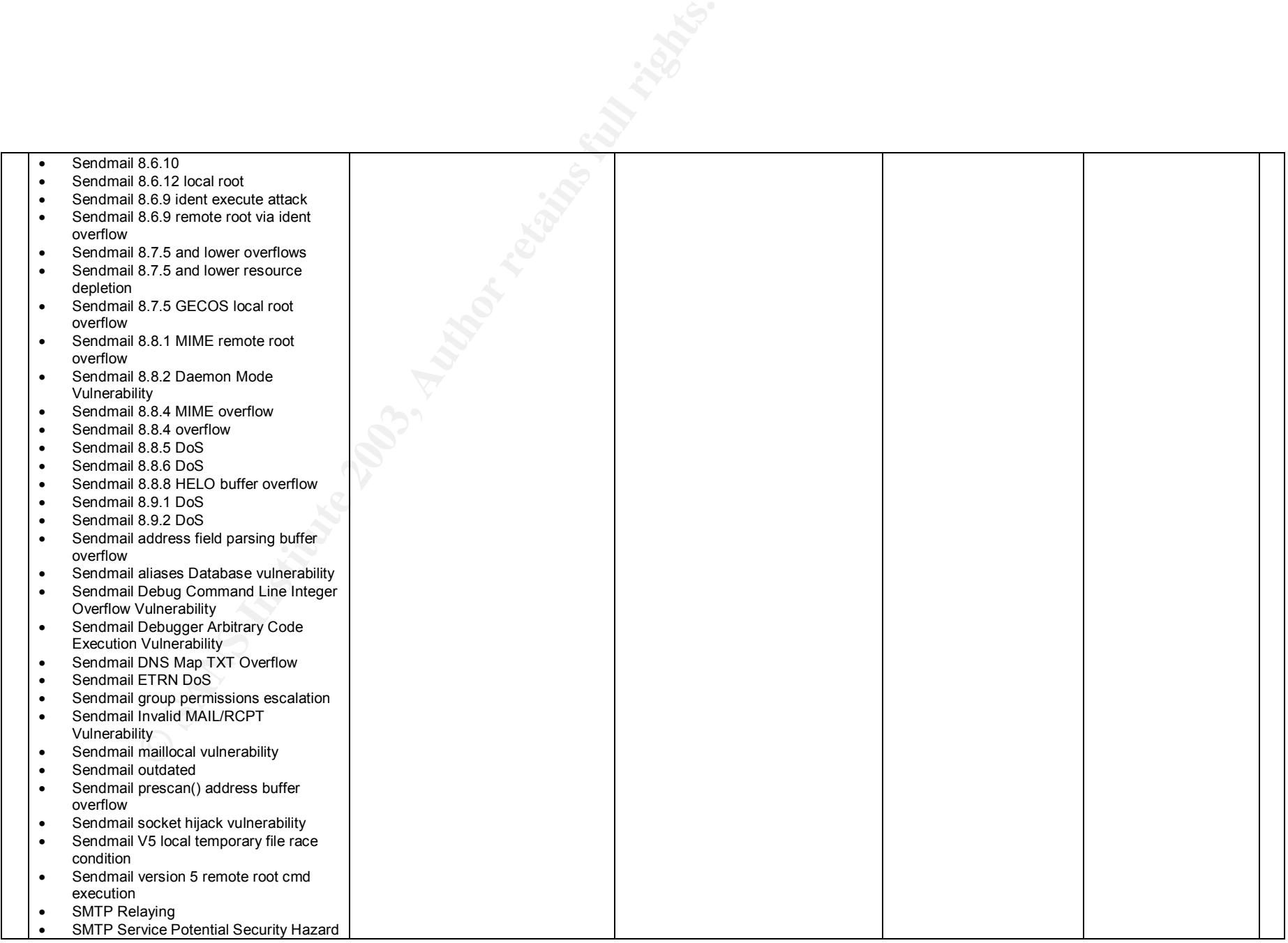

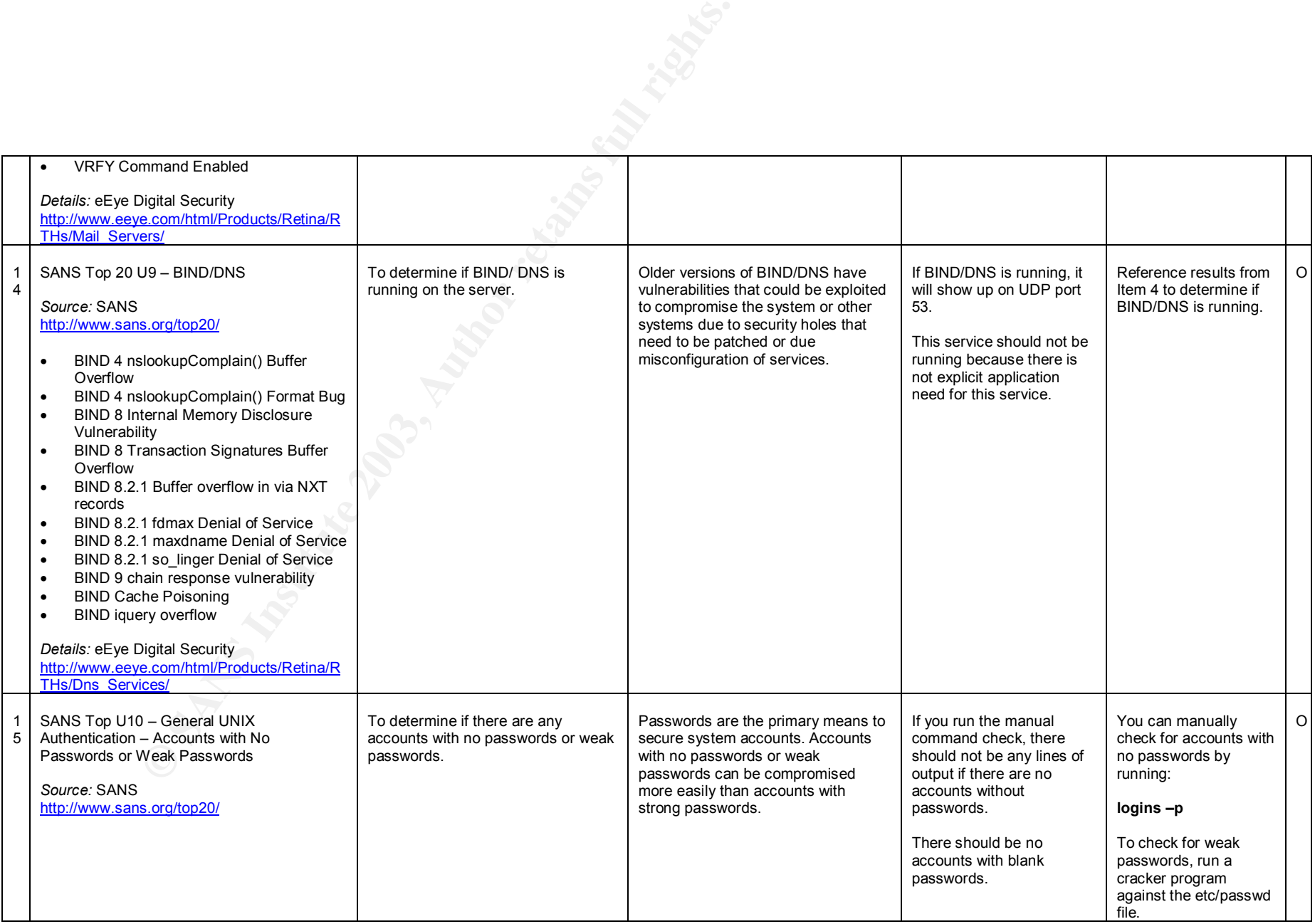

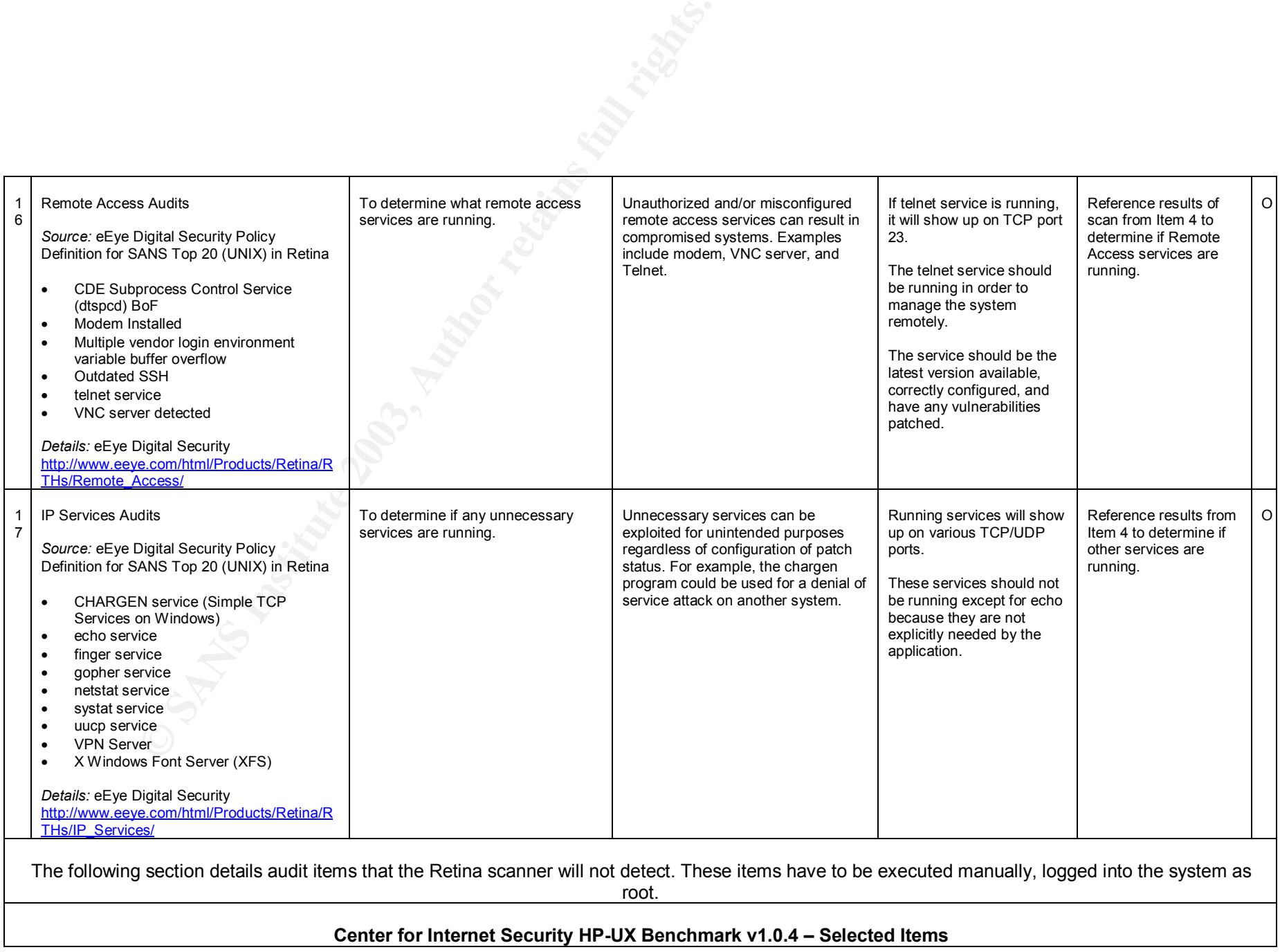

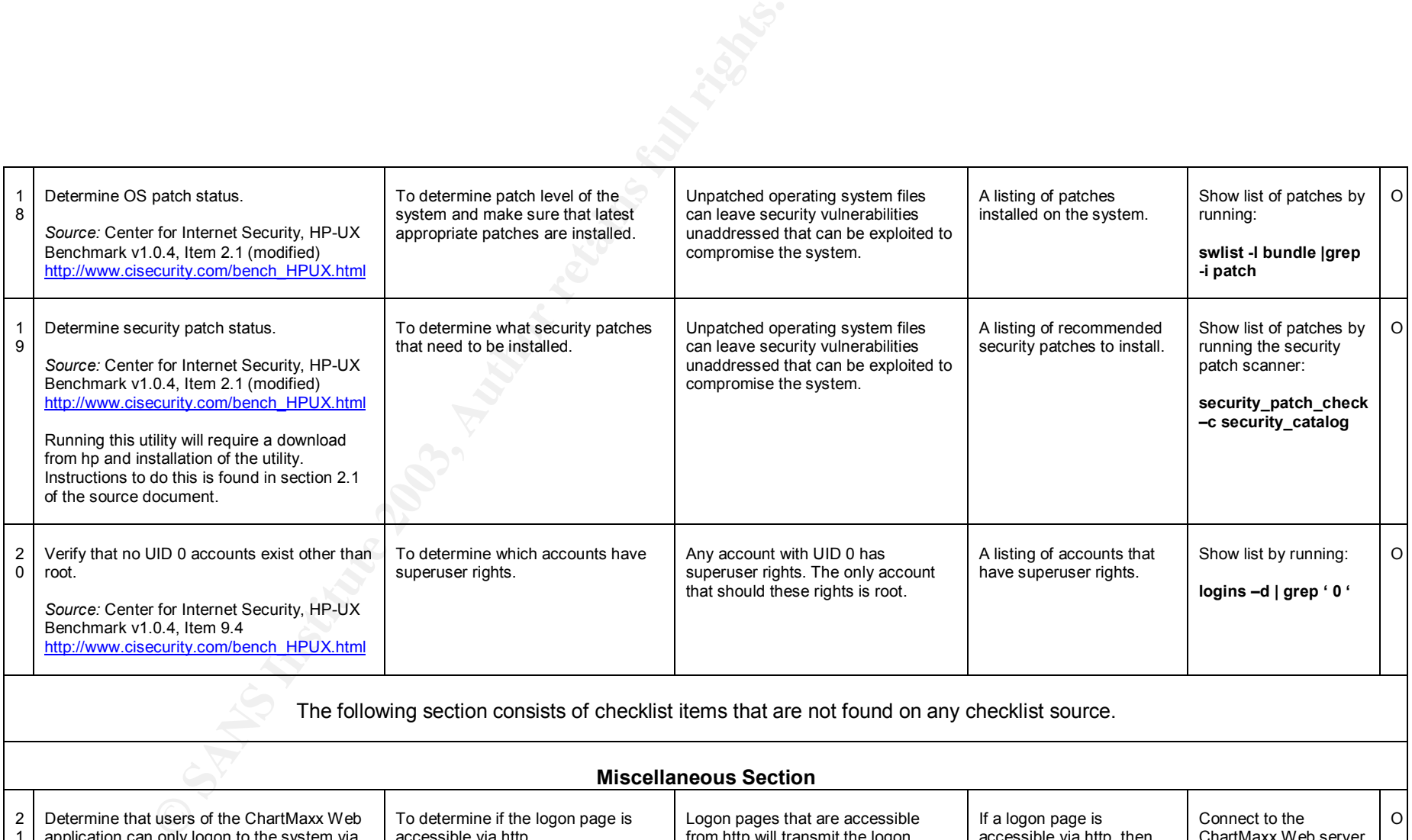

The following section consists of checklist items that are not found on any checklist source.

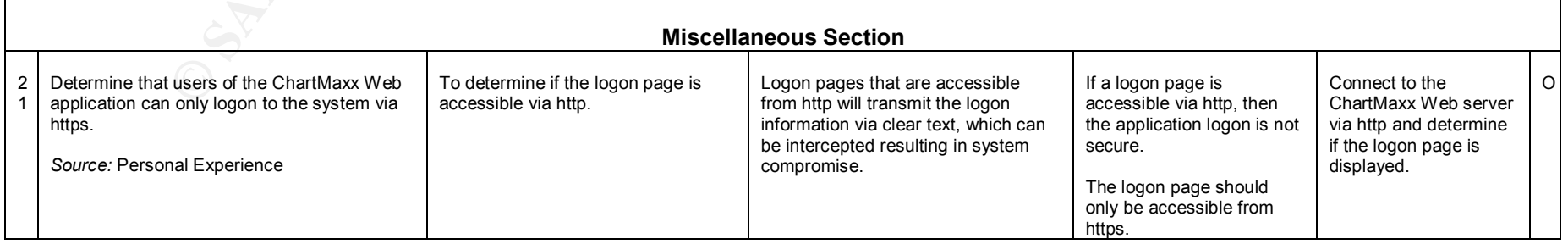

## **Assignment 3: Audit Evidence**

The items below represent the most significant findings of this audit.

#### *Conduct the Audit*

#### **Item 5 – Identify Open Ports Results: PASS**

The following ports were detected as open by the Retina scanner.

**7: ECHO - Echo Port State:** Open

**9: DISCARD - Discard Port State:** Open

**13: DAYTIME - Daytime** Port State: Open

**19: CHARGEN - Character Generator Port State:** Open

#### **21: FTP - File Transfer Protocol [Control]**

Mily pols wee detected as open by the Neurla Scanner.<br>
F - Echo<br>
e: Open<br> **RBD - Discard**<br>
e: Open<br> **RGEN - Character Generator**<br>
e: Open<br>
File Transfer Protocol [Control]<br>
Protocol: FTP<br>
220 SYSTEM FTP SERVER (VERSION 1.1 **Detected Protocol:** FTP Port State: Open **Version:** 220 SYSTEM FTP SERVER (VERSION 1.1.214.8 FRI APR 20 07:27:42 GMT 2001) READY. 500 'GET / HTTP/1.0': COMMAND NOT UNDERSTOOD. 500 '': COMMAND NOT UNDERSTOOD.

**23: TELNET - Telnet Detected Protocol:** TELNET **Port State:** Open **Version:**

#### **25: SMTP - Simple Mail Transfer Protocol**

**Detected Protocol:** SMTP **Port State:** Open **Version:** 220 SYSTEM ESMTP SENDMAIL 8.8.6 (PHNE\_17190)/8.8.6; TUE, 3 JUN 2003 16:28:18 -0700 (PDT)

**37: TIME - Time Port State:** Open

**80: WWW-HTTP - World Wide Web HTTP (Hyper Text Transfer Protocol) Detected Protocol:** HTTP **Port State:** Open **Version:** APACHE/1.3.20 (UNIX) MOD\_SSL/2.8.4 OPENSSL/0.9.6A

#### Key fingerprint = AF19 FA27 2F94 998D FDB5 DE3D F8B5 06E4 A169 4E46 **111: SUNRPC - SUN Remote Procedure Call Port State:** Open

**113: IDENT - Authentication Service**

**Port State:** Open

**135: RPC-LOCATOR - RPC (Remote Procedure Call) Location Service Port State:** Open

**161: UDP: SNMP - SNMP (Simple Network Management Protocol) 161:** HP-UX system B.11.00 U 9000/800

**© SANS Institute 2003, Author retains full rights. 443: HTTPS - HTTPS (Hyper Text Transfer Protocol Secure) - SSL (Secure Socket Layer) Detected Protocol:** HTTP **Port State:** Open **Version:** APACHE/1.3.20 (UNIX) MOD\_SSL/2.8.4 OPENSSL/0.9.6A

**512: EXEC - Remote Process Execution**

**Port State:** Open

**513: LOGIN - Remote Login via Telnet; Port State: Open** 

**514: SHELL - Automatic Remote Process Execution Port State:** Open

**515: PRINTER - Printer Spooler Port State:** Open

**543: KLOGIN - Port State:** Open

**544: KSHELL - krcmd Port State:** Open

**752: QRH - Port State:** Open

**4045: LOCKD - NFS Lock Daemon Port State:** Open

**6112: DTSPCD - dtspcd (sun.com) Port State:** Open

The following five audit findings are defined by Retina as high-risk. Only the highrisk findings are reported below. The results are taken directly from the Retina scanner results report.

#### **Item 9 – SNMP Result: FAIL**

The SNMP service is running with default community names. This service is not needed. If it were needed, the default community name should be changed.

#### **SNMP Servers: public - SNMP default community name Risk Level: High**

**Description:** The community name set for the SNMP service was detected, this may be due to the fact it is a default community name enabled after installation. **How To Fix:**

Disable this community name, or password protect use of it.

**URL1:** UCD-SNMP Home Page (http://ucd-snmp.ucdavis.edu/)

**URL2:** A Simple Network Management Protocol (SNMP) (ftp://ftp.isi.edu/innotes/rfc1157.txt)

**CVE:** CAN-1999-0517

#### **SNMP Servers: snmpd - SNMP default community name Risk Level: High**

**Description:** The community name set for the SNMP service was detected, this may be due to the fact it is a default community name enabled after installation. **How To Fix:**

**EXECT: CONSTRANS INSTENT (SCUPER AUTRAL REPAREMENT CONSTRANT)**<br> **EXECT:** High<br> **Notice 1:** High<br> **CONSTRANT EVALUATION** and the fact it is a default community name enabled after if<br> **CD-SNMP Home Page** (http://ucd-snmp. Disable this community name, or password protect use of it. **URL1:** UCD-SNMP Home Page (http://ucd-snmp.ucdavis.edu/) **URL2:** A Simple Network Management Protocol (SNMP) (ftp://ftp.isi.edu/innotes/rfc1157.txt) **CVE:** CAN-1999-0517

### **Item 13 – Sendmail Result: FAIL**

The sendmail service is running. This service is not needed. If it were, the following vulnerabilities would need to be addressed.

### **Mail Servers: TCP:25 - Sendmail 8.8.6 DoS**

**Risk Level: High Description:** Holes exist in some Sendmail versions 8.8.6 and earlier that can allow a local user to initiate a denial of service (DoS) attack. **How To Fix:** Upgrade to the current version of Sendmail. **URL1:** Sendmail Homepage. (http://www.sendmail.org) **CVE:** CAN-1999-0684

#### **Mail Servers: TCP:25 - Sendmail address field parsing buffer overflow Risk Level: High**

**Description:** Sendmail 8.12.7 and earlier contains a flaw in its message header address field parsing routine that can be leveraged to cause a buffer overflow. A remote attacker can exploit this vulnerability, using a specially-crafted "From", "To", or "CC" header, to execute arbitrary code in the context of the sendmail daemon.

#### **How To Fix:**

Upgrade to the most current version of Sendmail, or apply the appropriate vendor-provided patch.

**ENT Advisory CA-2003-07**<br> **CET Advisory CA-2003-07** (http://www.cert.org/advisories/0<br> **D:** <u>G991</u><br> **D:** G991<br> **C:** High<br> **C:** EU, High<br> **C:** EU, High<br> **C:** EU, High<br> **C:** EU, High<br> **C:** EU, High<br> **C:** EU, High<br> **C:** ESP **URL1:** Sendmail Consortium home page (http://www.sendmail.org/) **URL2:** CERT Advisory CA-2003-07 (http://www.cert.org/advisories/CA-2003- 07.html) **CVE:** CAN-2002-1337 **BugtraqID:** 6991

#### **Mail Servers: TCP:25 - Sendmail DNS Map TXT Overflow Risk Level: High**

**Description:** A remotely exploitable buffer overflow exists in Sendmail, versions 8.12.0 through 8.14.4. This vulnerability only exhibits itself if you have modified the configuration file to look up TXT records in DNS.

This check is also a sanity check to ensure you have the latest SendMail.

#### **How To Fix:**

Upgrade to the latest version. **URL1:** Sendmail Homepage. (http://www.sendmail.org)

#### **Mail Servers: TCP:25 - Sendmail prescan() address buffer overflow Risk Level: High**

**Description:** Sendmail 8.12.8 and earlier contains a buffer overflow vulnerability in its handling of e-mail addresses that can be precipitated by the use of a special character value. An attacker can exploit this vulnerability to execute arbitrary code in the context of the mail server.

#### **How To Fix:**

Upgrade to the most current version of Sendmail, or apply the appropriate vendor-supplied patch.

**URL1:** Sendmail Consortium home page (http://www.sendmail.org/) **URL2:** CERT Advisory CA-2003-12 (http://www.cert.org/advisories/CA-2003- 12.html) **CVE:** CAN-2003-0161

**BugtraqID:** 7230

#### **Item 16 – Remote Access – Telnet Kesult: FAIL**

The telnet service was found to be running as expected. The scanner results indicate a buffer overflow vulnerability and recommendation that the Telnet service be replaced with SSH. The scanner also notes that this may be a false positive.

#### **Remote Access: TCP:23 - Multiple vendor login environment variable buffer overflow**

#### **Risk Level: High**

**Description:** The login program implementation utilized by multiple vendors is vulnerable to a buffer overflow condition that can allow attackers to execute arbitrary code. The problem is due to login not correctly handling environment variables of excessive length. Remote attackers can supply certain variables to programs that use login, such as telnetd or rlogin, to execute arbitrary code with root privileges. This may be a false positive.

#### **How To Fix:**

It is recommended you use SSH only, and disable login and rlogin.

Upgrade to the latest version. Vulnerable Versions and Fixes:

IBM AIX 5.1, 4.3: ftp://aix.software.ibm.com/aix/efixes/security/tsmlogin\_efix.tar.Z APAR for AIX 5.1 IY26221 APAR for AIX 4.3 IY26443 Sun Solaris: Solaris 8:

111085-02 Solaris 8\_x86: 111086-02 Solaris 7: 112300-01 Solaris 7\_x86:

112301-01 Solaris 6: 105665-04 Solaris 6\_x86: 105666-04 Solaris 2.5.1:

106160-02 Solaris 2.5.1\_x86: 106161-02 SCO Unix:

ftp://stage.caldera.com/pub/security/openserver/CSSA-2001-

SCO.40/erg711877.506.tar.Z

ftp://stage.caldera.com/pub/security/openserver/CSSA-2001-

SCO.40/erg711877.505.tar.Z

**URL1:** CERT Advisory CA-2001-34 (http://www.cert.org/advisories/CA-2001- 34.html)

**CVE:** CVE-2001-0797 **BugtraqID:** 3681

### **Item 6 – RPC Services Result: FAIL**

Final use logint, such as leminor of nogint, to execute anomal<br>
eges. This may be a false positive.<br> **Fix:**<br>
Fix:<br>
External retains and Fixes:<br>
to the latest version.<br>
to the latest version.<br>
to the latest version.<br>
to the The RPC services are running as expected. The scanner results indicate that there are certain RPC services that have vulnerabilities that need to be addressed.

#### **Rpc Services: RPC rpc.cmsd service Risk Level: High**

**Description:** The CDE Calendar Manager Service Daemon (rpc.cmsd) is running. Several severe vulnerabilities have been discovered in this RPC service in the past. Many of the vulnerabilities discovered in rpc.cmsd can lead to remote root compromise.

#### **How To Fix:**

Verify you have the most current version of cmsd from your vendor, or if this service is unnecessary, remove it following your vendor's directions. **CVE:** CVE-1999-0320 CVE-1999-0696 **BugtraqID:** 524

#### Rpc Services: RPC rpc.statd service **Reservice Risk Level: High**

**Description:** The Network Status Monitor RPC service (statd) is running. This service has had a long history of severe vulnerabilities affecting multiple vendors. Several of the vulnerabilities discovered in statd can lead to the remote root compromise of vulnerable servers.

#### **How To Fix:**

Verify you have the most current version of rpc.statd from your vendor, or if this service is unnecessary, remove it following your vendor's directions. It should be noted that, with some vendors, this service is included in the nfs-utils package. **CVE:** CVE-1999-0018 CVE-1999-0019 CVE-1999-0493 CVE-2000

#### **Rpc Services: RPC statd format string attack Risk Level: High**

**Description:** Several versions of the statd RPC service contain format string vulnerabilities that can be exploited by a remote attacker to execute code under the context of the root user.

#### **How To Fix:**

We recommend disabling this service due to it's vulnerable nature. If do not wish do disable this service obtain and install the latest version from your vendor.

#### **CVE:** CVE-2000-0666

**BugtraqID:** 1480

#### **Rpc Services: RPC tooltalk services**

#### **Risk Level: High**

sumeteessay, remove it ioniowing you' ventors directions.<br> **E-1999-0018 CVE-1999-0019 CVE-1999-0493 CVE-2000**<br> **E-1999-0018 CVE-1999-0019 CVE-1999-0493 CVE-2000**<br> **CICES:** RPC statd format string attack<br> **CICES:** RPC statd **Description:** The tooltalk RPC services are running. Tooltalk services have had a long history of severe vulnerabilities. Several buffer overflow and format string vulnerabilities discovered in tooltalk implementations can be exploited to gain remote root access to servers running vulnerable tooltalk RPC services. **How To Fix:**

Due to the vulnerable nature of tooltalk we recommend that you disable or remove it if you do not use it. If you do in fact use this service, we recommend that you verify you have all the latest patches installed that are available from your vendor.

**URL1:** CERT Advisory CA-2002-20: Multiple Vulnerabilities in CDE ToolTalk (http://www.cert.org/advisories/CA-2002-20.html) **URL2:** CERT Advisory CA-2002-26: Buffer Overflow in CDE ToolTalk (http://www.cert.org/advisories/CA-2002-26.html) **CVE:** CVE-1999-0003 CVE-1999-0693 CVE-2001-0717 **BugtraqID:** 122

### **Item 7 – Apache Web Server Result: FAIL**

The Apache web server software is running as expected. The scanner results indicate that buffer overflow and denial of service vulnerabilities exist that need to be addressed.

#### **Web Servers: TCP:443 - Apache chunking integer overflow vulnerability Risk Level: High**

**Description:** An integer overflow in the chunking implementation in many versions of the Apache web server can be exploited to gain remote access to the vulnerable web server.

#### **How To Fix:**

The Apache group has released updated versions of Apache on their website that eliminate this vulnerability.

**URL1:** Apache HTTP Group (http://httpd.apache.org/)

**CVE:** CVE-2002-0392

**BugtraqID:** 5033

#### **Web Servers: TCP:80 - Apache chunking integer overflow vulnerability Risk Level: High**

**Description:** An integer overflow in the chunking implementation in many versions of the Apache web server can be exploited to gain remote access to the vulnerable web server.

#### **How To Fix:**

The Apache group has released updated versions of Apache on their website that eliminate this vulnerability.

**URL1:** Apache HTTP Group (http://httpd.apache.org/)

**CVE:** CVE-2002-0392

**BugtraqID:** 5033

#### **Web Servers: TCP:443 - Apache mod\_ssl session caching buffer overflow Risk Level: High**

mate this wulline and the positive *Sumerabonis*<br> **E-2002-0392**<br> **D**: <u>5033</u><br> **On E-2002-0392**<br> **On E-10180**<br> **COSET TO EXECT ADDITION** in the chunking implementation in the of<br>
of the Apache web server can be exploited to **Description:** A vulnerability in session caching can be exploited by remote attackers to execute arbitrary code via a large client certificate that is signed by a trusted Certificate Authority (CA).

#### **How To Fix:**

Upgrade to the most recent version of OpenSSL to eliminate this and other vulnerabilities discovered in the past.

**URL1:** mod\_ssl Homepage (http://www.modssl.org/)

**URL2:** Apache Webserver (http://httpd.apache.org)

**CVE:** CVE-2002-0082

**BugtraqID:** 4189

#### **Web Servers: TCP:80 - Apache mod\_ssl session caching buffer overflow Risk Level: High**

**Description:** A vulnerability in session caching can be exploited by remote attackers to execute arbitrary code via a large client certificate that is signed by a trusted Certificate Authority (CA).

#### **How To Fix:**

Upgrade to the most recent version of OpenSSL to eliminate this and other vulnerabilities discovered in the past.

**URL1:** <u>mod\_ssl Homepage</u> (http://www.modssl.org/) **URL2:** Apache Webserver (http://httpd.apache.org) **CVE:** CVE-2002-0082 **BugtraqID:** 4189

#### **Web Servers: TCP:443 - OpenSSL ASN.1 Parsing Error Denial Of Service Vulnerability**

#### **Risk Level: High**

**Description:** A remotely exploitable denial of service condition has been reported in the OpenSSL ASN.1 library. This vulnerability is due to parsing errors and affects SSL, TLS, S/MIME, PKCS#7 and certificate creation routines. Using this vulnerability an attacker can disable a remote client or server by issuing a denial of service attack.

#### **How To Fix:**

Upgrade your OpenSSL package to eliminate this and other vulnerabilities discovered in the past.

**URL1:** OpenSSL Homepage (http://www.openssl.org)

**URL2:** Apache Web Server (http://httpd.apache.org)

**CVE:** CAN-2002-0659

**BugtraqID:** 5366

#### **Web Servers: TCP:80 - OpenSSL ASN.1 Parsing Error Denial Of Service Vulnerability**

#### **Risk Level: High**

**France of Sansulation** Controllation and the beat the conductrical of the OpenSSL ASN.1 library. This unlerability is due to pist the sSL, TLS, S/MIME, PKCS#7 and certificate creation rout and service attack.<br>**Fix:**<br>**Fix: Description:** A remotely exploitable denial of service condition has been reported in the OpenSSL ASN.1 library. This vulnerability is due to parsing errors and affects SSL, TLS, S/MIME, PKCS#7 and certificate creation routines. Using this vulnerability an attacker can disable a remote client or server by issuing a denial of service attack.

#### **How To Fix:**

Upgrade your OpenSSL package to eliminate this and other vulnerabilities discovered in the past.

**URL1:** OpenSSL Homepage (http://www.openssl.org)

**URL2:** Apache Web Server (http://httpd.apache.org) **CVE:** CAN-2002-0659

**BugtraqID:** 5366

The following items are stimulus / response items. There is an additional stimulus / response item in Assignment 4.

#### **Item 15 – Accounts with no passwords Result: PASS**

There are no accounts with no passwords.

root@system[/etc/rc.config.d]logins –p root@system[/etc/rc.config.d]

Note: I was unable to test for weak passwords on the system due to problems with installing the password cracking program.

#### **Item 18 – Determine OS Patch Status Result: PASS**

The patch status is displayed.

root@system[/]swlist -l bundle |grep -i patch

 HWE1100 B.11.00.0203.5 Hardware Enablement Patches for HP-UX 11.00, March 2002 B.11.00.47.08 General Release Patches, November 1999 (ACE)

#### **Item 19 – Determine Security Patch Status Result: PASS**

The systems administrator had to install the HP Security Patch Scanner since it is not installed by default. The security patch status is displayed.

root@system[/opt/sec\_mgmt/spc/bin/security\_patch\_check –c security\_catalog

as unable to test for weak passwords on the system due to<br>
Illing the password cracking program.<br> **— Determine OS Patch Status Result: PAS**<br>
h status is displayed.<br> **EXEMPLE 12002**<br> **EXEMPLE 12002**<br> **EXEMPLE 12002**<br> **EXE** \*\*\* BEGINNING OF SECURITY PATCH CHECK REPORT \*\*\* Report generated by: /opt/sec\_mgmt/spc/bin/security\_patch\_check.pl, run as root Analyzed localhost (HP-UX 11.00) from system Security catalog: security catalog Security catalog created on: Tue Aug 19 18:32:47 2003 Time of analysis: Wed Aug 20 10:30:18 2003

List of recommended patches for most secure system:

# Recommended Bull(s) Spec? Reboot? PDep? Description

-------------------------------------------------------------------------------- 1 PHNE\_28449 209 No No No Bind 4.9.7 components

2 PHNE\_28809 246 253 Yes No Yes sendmail(1m) 8.9.3

3 PHNE\_29231 270 No Yes No nettl(1M) & nettladm(1M) cumulative

--------------------------------------------------------------------------------

#### \*\*\* END OF REPORT \*\*\*

NOTE: Security bulletins can be found ordered by number at

#### http://itrc.hp.com/cki/bin/doc.pl/screen=ckiSecurityBulletin

#### **Item 20 – UID 0 Accounts Results: FAIL**

There are other accounts with administrator rights. The actual account names except for root have been sanitized.

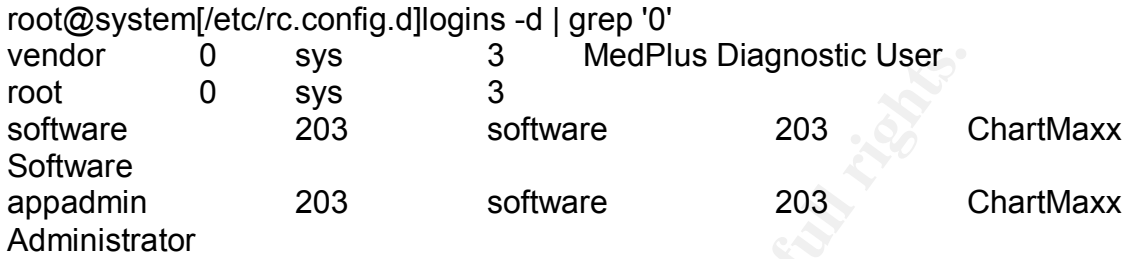

#### **Item 21 – Web Application Logon** Results: FAIL

The web logon is displayed using http.

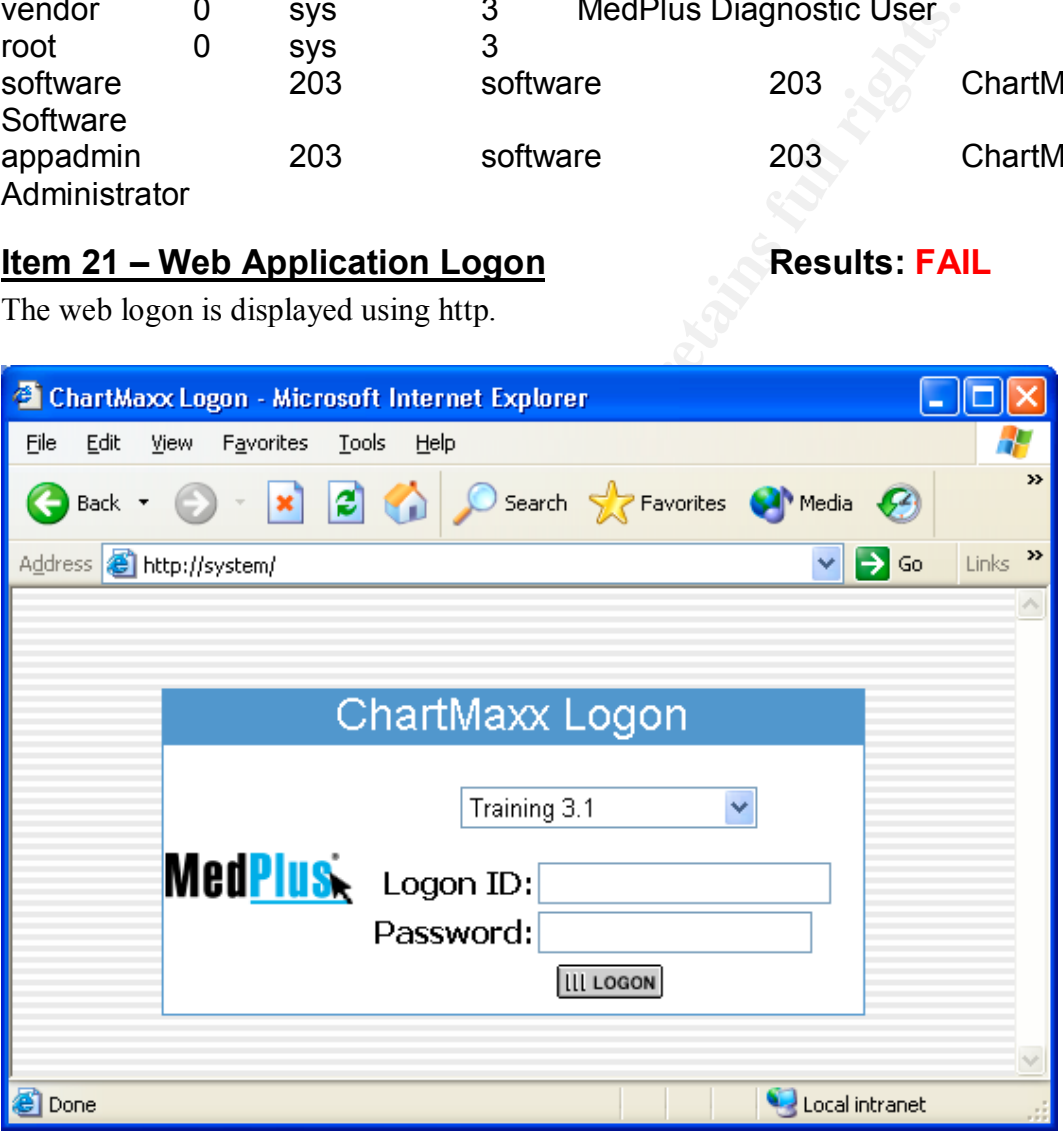

### *Measure Residual Risk*

Overall, the system is insecure. There are too many unnecessary services running and too many necessary services have unaddressed vulnerabilities, especially in core services such as web services. The good news is that these vulnerabilities can be easily addressed by disabling the unnecessary services and patching the necessary services. This will take relatively minimal effort and cost.

Disabling the following services will leave no residual risk:

- SNMP.
- Sendmail.
- Telnet.
- Unneeded RPC services.

Patching the following services should leave no residual risk:

• Apache.

Installing the following software should leave no residual risk:

• SSH.

Installing the following patches should leave no residual risk, but we need to check with the vendor regarding impact to the application:

- OS patches.
- Security patches.

Modifying the following software should leave no residual risk, but we need to check with the vendor regarding impact to the application:

• Only allow https for logon page.

The following items do have some residual risk:

• Accounts other than root with administrator rights.

The total number of other accounts with administrator rights is three. These three accounts all are needed for the application to run and/or needed to provide support.

### *Evaluate the Audit*

ineeded RPC services.<br>
the following services should leave no residual risk:<br>
aache.<br>
the following software should leave no residual risk:<br>
SH.<br>
the following patches should leave no residual risk, but we<br>
the following p The system is auditable using the audit checklist. If the checklist steps are followed, the Retina scanner makes the system auditable. The Retina scanner makes the execution of the checklist less time consuming. The time saved by the scanner can be used to perform a better analysis of results and allow for more time to be spent on those items that are manually performed. Although there is improved time efficiency because of the scanner, the auditor needs to keep in mind to analyze the results and make sure they are reasonable. The auditor also needs to keep in mind that there is a greater chance of false positives due to the use of the scanner. This means that the auditor needs to take more care regarding analyzing the results.

## Assignment 4: Risk Assessment

### *Summary*

The objective of this assessment is to ensure that all vulnerabilities of this system are identified and address before the system is put into production for access via the Internet. The system state was tested against the SANS 20 Most Critical Internet Security Vulnerabilities for UNIX systems with the Retina Network Security Scanner. Additional manual tests were performed to test vulnerabilities that the Retina scanner cannot test.

The scope of the testing was confined to the operating system, the web server software, and the application software. These system components were tested to ensure that no unnecessary services were running, that there are no known unaddressed vulnerabilities, and that the software is securely configured.

Deficiencies were found in the following two areas:

- Unnecessary services are running and need to be disabled.
- Necessary services have security vulnerabilities that need to be addressed.

### *Background/Risk and Remediation*

#### **Finding Item 9 – SNMP**

#### **Background**

The SNMP service is running with default community names. The organization is does not have any SNMP management software installed to manage the system utilizing this protocol. Since it is not needed, the service should be disabled.

#### **Risk**

Dealine cannot including to the periodine of these were the standard method of the and the application software. These system components was and the application software. These system components was and the application sof The SNMP service is used to monitor and configure network devices. Unauthorized access to this service can lead to configuration changes that could result in a denial of service to this system. This would threaten the availability of this system and result in physicians not being able to access the data they need. Since this service is only accessible from the internal network, the likelihood of a malicious attack from someone external to the organization is low. But since most security breaches occur from inside a network, it is best practice to disable any unnecessary services.

#### **Remediation**

Since the organization is not using SNMP to monitor any systems, the service should be disabled. If later the service is needed, the SNMP software should be patched for any vulnerability and configured securely.

**Cost**

The cost to perform this is approximately 10 minutes of system administrator time.

#### **Finding Item 13 – Sendmail**

#### **Background**

The sendmail service is running. There is no need for this service to be running on this system. Since it is not needed, the service should be disabled.

#### **Risk**

Imail service is used to transport mail from system to system<br>properly configured or unpatched sendmail systems can be<br>as to launch denial of service attacks against other systems.<br>nerabilities can be used to compromise th The sendmail service is used to transport mail from system to system using SMTP. Improperly configured or unpatched sendmail systems can be used as mail relays to launch denial of service attacks against other systems. These same vulnerabilities can be used to compromise the security of the system running the service, letting an attacker to run commands with the same rights as the service. Since the organization already allows SMTP traffic from the Internet through the firewall in order to provide mail services, allowing this service to run on this system could expose it to attack from the Internet through the existing SMTP port on the firewall. Additionally, an internal user could use this server for unauthorized e-mail distribution by configuring their mail client to point to this server. Thus, it is best practice to disable unnecessary services.

#### **Remediation**

Since this server does not need mail services for its function, the sendmail service should be disabled.

#### **Cost**

The cost to perform this is approximately 10 minutes of system administrator time.

#### **Finding Item 16 – Remote Access – Telnet**

#### **Background**

The telnet service is running. This service is needed to remotely administer the system by both the organization's staff and the vendor.

#### **Risk**

The telnet service is by nature insecure. Each telnet session's data is sent unencrypted. If an attacker were able to capture the traffic between an administrator and the system, they would be able to obtain usernames and passwords with administrator rights. Additionally, there are vulnerabilities that could be exploited that could allow an attacker to execute code on the system with administrator privileges. Although the chance of these scenarios happening is low, best practices dictate that the telnet service be replaced with SSH.

#### **Remediation**

Disable the telnet service and replace with SSH.

#### **Cost**

The cost to perform this is approximately 2 hours of system administrator time.

#### **Finding Item 6 – RPC Services**

#### **Background**

RPC services are needed by the ChartMaxx Web application. The Retina scanner has detected vulnerabilities with some RPC services. . Some of these RPC services may or may not be needed by the ChartMaxx Web application.

#### **Risk**

The vulnerabilities detected with these RPC services can be exploited to allow administrator privileges on the system. The source for such an attack would be from the organization's internal network and would be unlikely to occur.

#### **Remediation**

nes are needed by the ChartMaxx Web application. The R<br>The mas detected vulnerabilities with some RPC services... Some<br>increase of the ChartMaxx Web application<br>services may or may not be needed by the ChartMaxx Web applic A determination needs to be made whether the RPC services with vulnerabilities are needed by the ChartMaxx Web application. Those services that are not needed should be disabled. Services that are needed should be upgraded to the latest version.

#### **Cost**

The cost to perform this is approximately 30 minutes of system administrator time.

#### **Finding Item 7 – Apache Web Server**

#### **Background**

The Apache Web server software is critical to the functioning of the ChartMaxx Web application.

#### **Risk**

The version of the software that is installed has vulnerabilities in both the web server software and in the OpenSSL software that could allow an attacker to gain remote access to the server, execute code, or launch a denial of service attack. The risk of this occurring is high due to exposure to the Internet via ports 80 and 443, which are needed for access to the application.

#### **Remediation**

The Apache software should be upgraded to a version that has these vulnerabilities fixed. The OpenSSL software should be upgraded as well.

#### **Cost**

The cost to perform this is approximately 1 hour of system administrator time.

#### **Finding Item 19 – Determine Security Patch Status**

#### **Background**

The security patch scanner recommended 3 patches to be installed. The system administrator has determined that 2 of the 3 patches are not needed due to the services not being enabled – BIND and Sendmail.

#### **Risk**

The remaining patch that is recommended will be installed by the system administrator pending research into impact on the system and application.

#### **Cost**

The cost to perform this is approximately 1 hour of system administrator time.

### **Finding Item 20 – UID 0 Accounts**

#### **Background**

UID 0 accounts are accounts that have administrator rights. Best practice states that only 1 account should have administrator rights by default.<sup>2</sup> There are 3 additional accounts with administrator rights on this system.

#### **Risk**

aining patch that is recommended will be installed by the syator pending research into impact on the system and applic<br>
to perform this is approximately 1 hour of system administra<br> **Item 20 – UID 0 Accounts**<br> **Independing** Multiple administrator accounts means that more than one account can be used to access the system with administrator rights. The *vendor* account is used by the vendor to provide system support. The *software* account is used by the ChartMaxx Web application and is need for the application to run. The *appadmin* account is used by the organization's IT staff to maintain the system. If the application is compromised by an attacker from a flaw in the application, since it is operating with administrator rights, the attacker will have administrator rights on the system. Since the application requires this configuration to run, it is important that any software the application depends on is patched.

Additionally, the use by the IT staff and the vendor of specific accounts with administrator rights could pose an accountability risk. If different support personnel are logging on to the system using these accounts, how can anyone be held accountable for the actions performed? Who knows who did what and when?

#### **Remediation**

The use of the *software* account cannot be remediated because of an application needed to run in an administrator context. The use of the *vendor* and *appadmin* accounts can be remediated by establishing adopting the practice of logging into

 $\overline{a}$  $2^2$  CIS HP-UX Benchmark v1.0.4 Item 9.4 p. 35

the system using a non-privileged account and using the su command to obtain the needed administrator rights. $3$ 

#### **Cost**

The cost to perform this is approximately 1 hour of system administrator time and a change in operational process.

### **Finding Item 21 – Web Application Logon**

#### **Background**

The ChartMaxx Web application logon page is accessible via http.

#### **Risk**

**EXECT THE SET AUTOR CONDUCED THE SET AUTOR CONDUCED THE SAND INDIVIDUAL THE USAN INDIVIDUAL THE USP AND AUTOR**<br> **CONDUCED SET AUTOR CONDUCED SET AUTOR CONDUCED THE CONDUCED THE INTERNATION CONDUCT This data would be sent** The http protocol sends data unencrypted. The logon page asks for a username and password. This data would be sent to the web server from the client unencrypted. The impact of this is that someone performing a man-in-the-middle attack could obtain account information that could be used to gain unauthorized access to the system and to the patient records that they system allows access to. Although the chance of this happening is low, best practice is to secure web logons with https.

#### **Remediation**

Configure the web server software to allow only https access to the logon page.

### **Cost**

The cost to perform this is approximately 10 minutes of system administrator time.

## *System Changes and Further Testing*

### **System Changes**

The following corrective actions will be taken:

### **Remediation Item 9 – SNMP**

The SNMP service will be disabled by the system administrator by changing the following parameters:

#### **Corrective Action**<sup>4</sup>

1. In the */etc/rc.config.d/SnmpHpunix* file, set SNMP\_HPUNIX\_START to 0 (**SNMP\_HPUNIX\_START=0**).

 3 CIS HP-UX Benchmark v1.0.4 Item 9.4 p. 35

<sup>4</sup> CIS HP-UX Benchmark v1.0.4 Item 4.9 p. 18

- 2. In the */etc/rc.config.d/SnmpMaster* file, set SNMP\_MASTER\_START to 0 (**SNMP\_MASTER\_START=0**).
	- 3. In the */etc/rc.config.d/SnmpMib2* file, set SNMP\_MIB2\_START to 0 (**SNMP\_MIB2\_START=0**).
	- 4. In the */etc/rc.config.d/SnmpTrpDst* file, set SNMP\_TRAPDEST\_START to 0 (**SNMP\_TRAPDEST\_START=0**).

#### **Remediation Item 13 – Sendmail**

The sendmail service will be disabled by the system administrator by changing the following parameters:

#### **Corrective Action**<sup>5</sup>

1. In the */etc/rc.config.d/mailservs* file, set SENDMAIL\_SERVER to 0 (**SENDMAIL\_SERVER=0**).

#### **Remediation Item 16 – Remote Access – Telnet**

The telnet service will be disabled by the system administrator and the SSH service will be installed.

#### **Corrective Action**<sup>6</sup>

1. In */etc/inetd.conf*, comment out the following: **telnet stream tcp nowait root /usr/lbin/telnetd telnetd** by adding a # before the first telnet (**#telnet stream tcp nowait root /usr/lbin/telnetd telnetd**).

#### **Remediation Item 6 – RPC Services**

The RPC.statd service is needed by the application. The other RPC services are not needed and will be disabled by the system administrator.

#### **Corrective Action**

**EXECTS THENT THE TREAD SET AND AND THE SET AND THE READ SET AND THE UNITER SERVER SHOWAIL\_SERVER ENDMAIL\_SERVER ENDMAIL\_SERVER ENDMAIL\_SERVER ENDMAIL\_SERVER ENDMAIL\_SERVER ENDMAIL\_SERVER ENDMAIL\_SERVER ENDMAIL\_SERVER ENDM** 1. The system administrator created a script to take care of this remediation item and the security administrator is relying on his expertise in this matter.

### **Remediation Item 7 – Apache Web Server**

The Apache Web server vulnerabilities will be remediated by upgrading to the latest version of the Apache software that is compatible with the ChartMaxx Web application. The application vendor will be responsible for this remediation.

#### **Corrective Action**

 5 CIS HP-UX Benchmark v1.0.4 Item 4.7 p. 17

<sup>6</sup> CIS HP-UX Benchmark v1.0.4 Item 3.2 p. 8 (modified)

1. The vendor will be performing the steps necessary to accomplish this.

#### **Remediation Item 19 – Determine Security Patch Status**

The system administrator will install the recommended patch pending a determination as to impact on the system and application.

#### **Corrective Action**

1. The system administrator will perform the steps necessary to accomplish this.

#### **Remediation Item 20 –UID 0 Accounts**

e system administrator will perform the steps necessary to s.<br>
S.<br> **Example 10 ACCOUNTS**<br> **Example 20 -UID 0 Accounts**<br> **Example 10 Author retains full recommend to the system owner that**<br>
the vendor be assigned non-privil The security administrator will recommend to the system owner that both the IT staff and the vendor be assigned non-privileged accounts that can be used logon purposes and then raised to privileged status via the **su** command.

#### **Corrective Action**

1. The system owner will need to determine whether she accepts this recommended remediation.

#### **Remediation Item 21 – Web Logon**

The web logon page will be made accessible only via http. The application vendor will be responsible for this remediation.

#### **Corrective Action**

1. The vendor will be performing the steps necessary to accomplish this.

#### **Re-testing Results**

The following results were produced after re-testing the system for compliance.

#### **Re-testing Item 5 – Identify Open Ports Results: PASS**

The following ports were detected as open by the Retina scanner.

**7: ECHO - Echo** Port State: Open

**9: DISCARD - Discard Port State:** Open

**13: DAYTIME - Daytime**

**Port State: Open** 

**22: SSH - SSH (Secure Shell) Remote Login Protocol Detected Protocol:** SSH **Port State:** Open **Version:** SSH-1.99-OPENSSH\_3.5P1

**37: TIME - Time Port State:** Open

**80: WWW-HTTP - World Wide Web HTTP (Hyper Text Transfer Protocol)**

**Detected Protocol:** HTTP **Port State:** Open **Version:** APACHE/1.3.26 (UNIX) MOD\_SSL/2.8.10 OPENSSL/0.9.6E

**111: SUNRPC - SUN Remote Procedure Call Port State:** Open

**135: RPC-LOCATOR - RPC (Remote Procedure Call) Location Service Port State: Open** 

**E:** Open<br> **Protocol:** HTTP<br> **Protocol:** HTTP<br> **Protocol:** HTTP<br> **C:** Open<br>
APACHE/1.3.26 (UNIX) MOD\_SSL/2.8.10 OPENSSL/0.9.6E<br> **RRPC - SUN Remote Procedure Call**<br> **E:** Open<br> **PS - HTTPS (Hyper Text Transfer Protocol Secur 443: HTTPS - HTTPS (Hyper Text Transfer Protocol Secure) - SSL (Secure Socket Layer) Detected Protocol:** HTTP **Port State:** Open **Version:** APACHE/1.3.26 (UNIX) MOD\_SSL/2.8.10 OPENSSL/0.9.6E

**1508: DIAGMOND - diagmond Port State: Open** 

**4045: LOCKD - NFS Lock Daemon Port State:** Open

#### Re-testing Item 9 – SNMP<br>
Result: PASS

There is no SNMP service running as evidenced by the port scan results.

**Re-testing Item 7 – Sendmail Result: PASS** 

There is no sendmail service running as evidenced by the port scan results.

#### **Re-testing Item 16 – Remote Access – Telnet Result: PASS**

There is no Telnet service running as evidenced by the port scan results.

#### <u>Re-testing Item 6 – RPC Services</u> Result: FAIL</u>

Re-testing for RPC services still shows vulnerabilities with this service.

## **Rpc Services: RPC rpc.statd service**

#### **Risk Level: High**

**Description:** The Network Status Monitor RPC service (statd) is running. This service has had a long history of severe vulnerabilities affecting multiple vendors. Several of the vulnerabilities discovered in statd can lead to the remote root compromise of vulnerable servers.

#### **How To Fix:**

ise of vulnerable servers.<br>
Fix:<br>
Fix:<br>
Fix:<br>
unlawe the most current version of rpc.statd from your vendom<br>
unlawe temotors, this service is included in the nfs-utility,<br>
the state in the service state of the service in t Verify you have the most current version of rpc.statd from your vendor, or if this service is unnecessary, remove it following your vendor's directions. It should be noted that, with some vendors, this service is included in the nfs-utils package. **CVE:** CVE-1999-0018 CVE-1999-0019 CVE-1999-0493 CVE-2000

#### **Rpc Services: RPC statd format string attack**

#### **Risk Level: High**

**Description:** Several versions of the statd RPC service contain format string vulnerabilities that can be exploited by a remote attacker to execute code under the context of the root user.

#### **How To Fix:**

We recommend disabling this service due to it's vulnerable nature. If do not wish do disable this service obtain and install the latest version from your vendor. **CVE:** CVE-2000-0666

**BugtraqID:** 1480

#### **Re-testing Item 7 – Apache Web Server Result: FAIL**

Re-testing for Apache Web Server still shows vulnerabilities with this service.

#### **Web Servers: TCP:443 - ApacheBench multiple buffer overflows Risk Level: High**

**Description:** The ApacheBench benchmark support program (ab.c) included in versions of Apache prior to 1.3.27, and 2.0.x versions prior to 2.0.43, may allow a local attacker or a malicious web server to execute arbitrary code on a machine executing a susceptible version of the utility.

Note that this alert may be a false positive, as Retina cannot directly determine the presence of the vulnerable program.

#### **How To Fix:**

Upgrade to the latest version of Apache to eliminate this vulnerability, or as a workaround, simply remove the utility or avoid running it against untrusted hosts. **URL1:** Apache HTTP Server Project home page (http://httpd.apache.org/) **URL2:** Bugtraq: BID 5996 (http://www.securityfocus.com/bid/5996) **CVE:** CAN-2002-0843 **BugtraqID:** 5995

#### Web Servers: TCP:80 - ApacheBench multiple buffer overflows **Risk Level: High**

**Description:** The ApacheBench benchmark support program (ab.c) included in versions of Apache prior to 1.3.27, and 2.0.x versions prior to 2.0.43, may allow a local attacker or a malicious web server to execute arbitrary code on a machine executing a susceptible version of the utility.

Note that this alert may be a false positive, as Retina cannot directly determine the presence of the vulnerable program.

#### **How To Fix:**

Fix:<br>
to the latest version of Apache to eliminate this vulnerability<br>
to the latest version of Apache to eliminate this vulnerability<br>
<u>pache HTTP Server Project home page</u> (http://httpd.apache<br>
<u>N-2002-0843</u><br>
D: <u>5995</u><br> Upgrade to the latest version of Apache to eliminate this vulnerability, or as a workaround, simply remove the utility or avoid running it against untrusted hosts. **URL1:** Apache HTTP Server Project home page (http://httpd.apache.org/) **URL2:** Bugtraq: BID 5996 (http://www.securityfocus.com/bid/5996) **CVE:** CAN-2002-0843 **BugtraqID:** 5995

#### **Re-testing Item 19 –Security Patch Status Result: Not Tested**

The system administrator has not completed his research regarding impact of this patch.

#### **Re-testing Item 20 – UID 0 Accounts Result: FAIL**

The system owner has rejected the security administrator's remediation recommendation.

#### **Re-testing Item 21 – Web Application Logon Result: FAIL**

Re-testing the Web Application Logon still shows vulnerabilities.

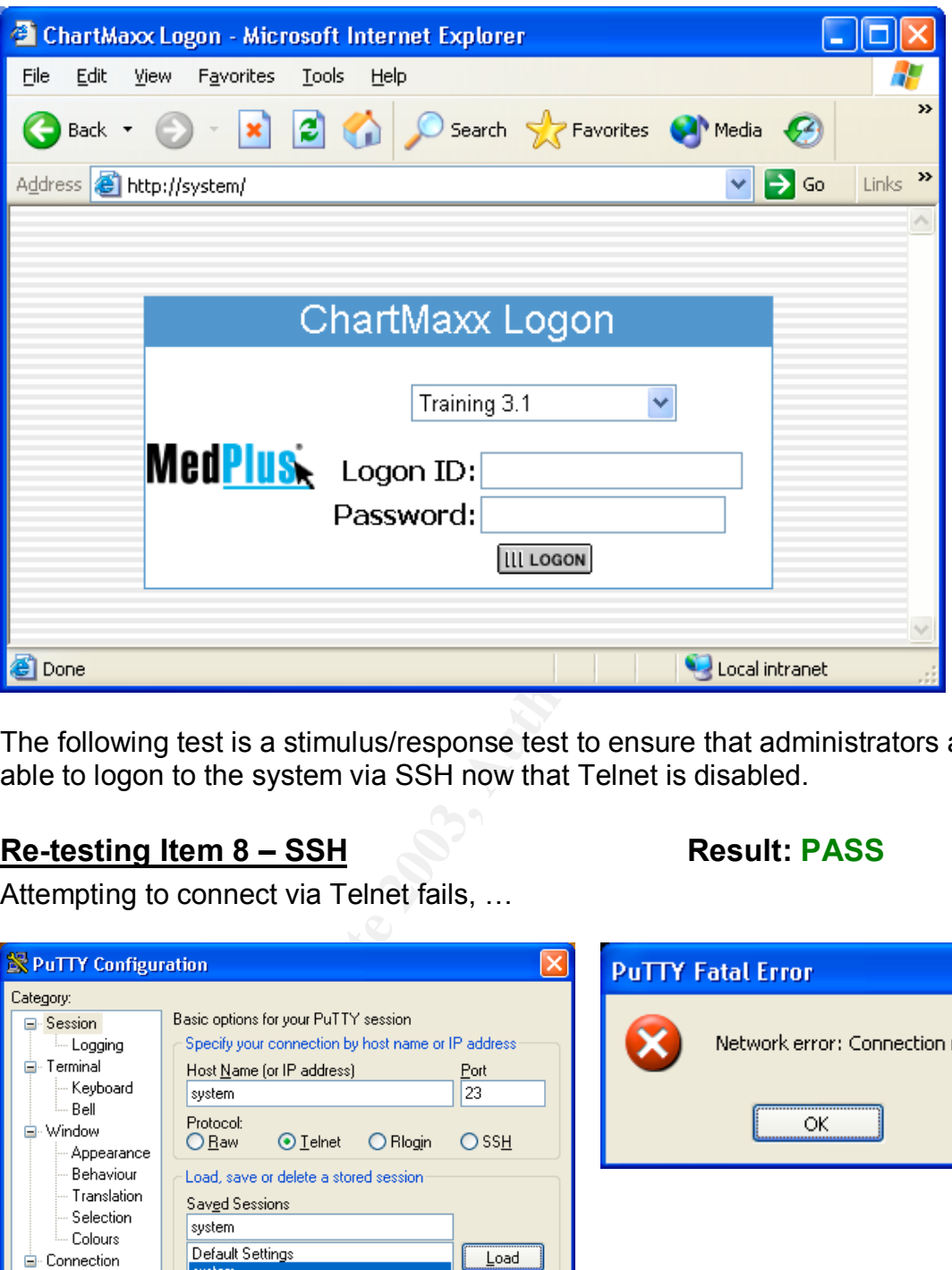

The following test is a stimulus/response test to ensure that administrators are able to logon to the system via SSH now that Telnet is disabled.

### **Re-testing Item 8 – SSH Result: PASS**

Attempting to connect via Telnet fails, …

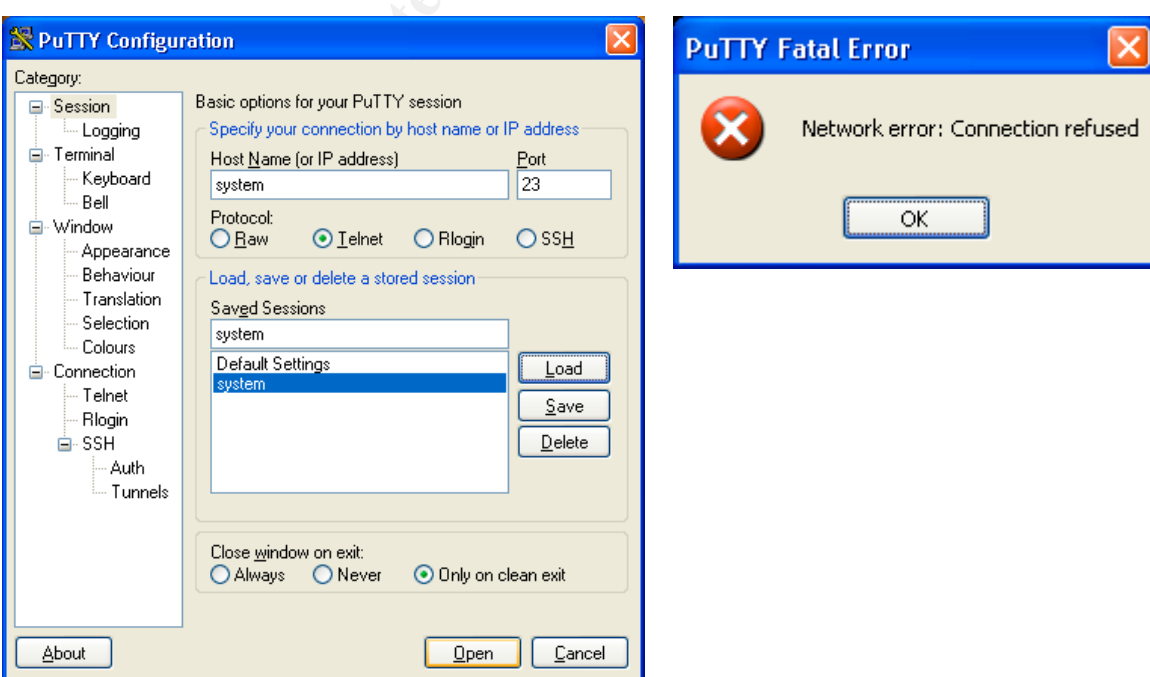

#### but SSH succeeds.

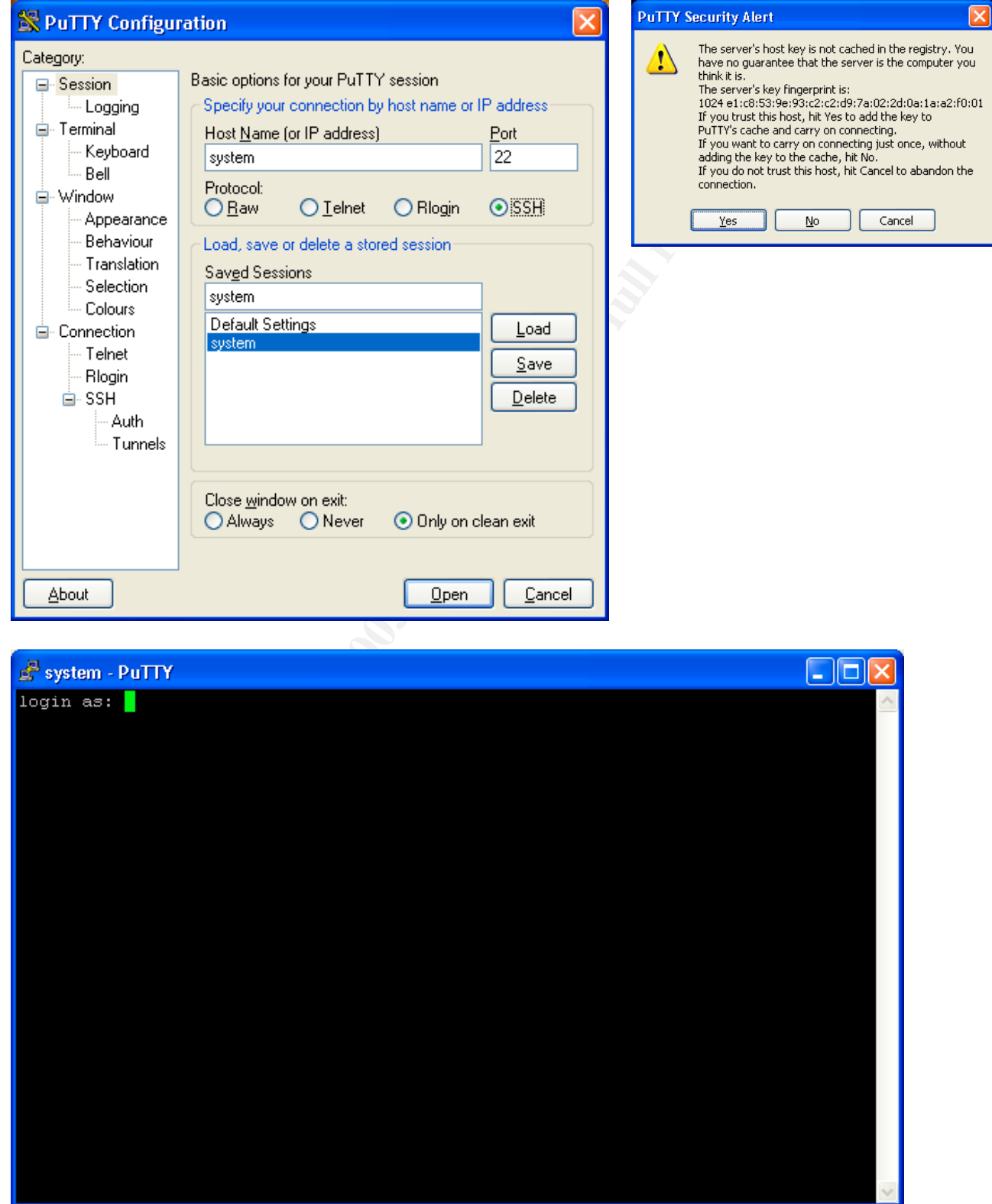

### **System Justification** and  $\overline{a}$  and  $\overline{b}$

The data used for this practical was taken from a real-world audit that resulted in three separate test, analyze, remediate, and re-test iterations. The test results from the first iteration were used for Assignment 3. The test results from the second iteration were used for the re-test results for Assignment 4. The results from the third iteration will be used for the System Justification section of Assignment 4. As with the previous sections, only items deemed high-risk by the Retina scanner are reported on.

In the third iteration, the following items found insecure in the second iteration were secured:

Item 6 – RPC Services Item 7 – Apache Web Server Item 19 – Security Patch Status Item 21 – Web Application Logon

The following items were left in an insecure or less-than-ideal state:

#### **Item 20 – UID 0 Accounts**

It was determined by the system owner that the recommended remediation would place an undue burden on the business process of the organization, to both the IT staff and support vendor.

#### **Mitigating controls**

rd iteration, the following items found insecure in the second<br>ured:<br>RPC Services<br>Apache Web Server<br>Security Patch Status<br>Web Application Logon<br>wing items were left in an insecure or less-than-ideal state:<br> $-\underline{\text{UID 0}}$  Acco The support vendor accesses the system via VPN. This access is provided by individual user account and is logged. Although the support vendor is using a single account to access the ChartMaxx Web application server, the VPN access log can be used to determine who at the support vendor was connected to the organization's network. This information can be cross-referenced with the ChartMaxx Web application server logs to determine use of the support vendor administrator account by the vendor.

The system owner has agreed to accept the other risks associated with this item.

#### **Conclusion - Practical**

With the exception of Item 20, the other audit items were remediated. By submitting this system to the audit process and testing for best practice items, the organization has acted with reasonable care in securing this system for its intended function and environment.

#### Key fingerprint = AF19 FA27 2F94 998D FDB5 DE3D F8B5 06E4 A169 4E46 **Conclusion – Real-World Audit**

All together, the scanner reported 17 high-risk, 10 medium-risk, 5 low-risk, and 1 informational vulnerabilities. Only the high-risk vulnerabilities were mentioned in this practical. The real-world audit of this system included all the Retina scanner findings, which were remediated. Two more iterations of test, report, remediate, and re-test were performed until the scanner reported that 2 medium-risk, 3 lowrisk, and 1 informational vulnerabilities remained. These remaining risks were accepted by the organization due to the inability to mitigate them. The only way to mitigate was to upgrade the Apache software to a version that the vendor did not support.

exas to upgrade the Apache software to a version that the ort.<br>
Softs.<br>
Sess occurred between May and August of 2003. Overall, this<br>
seas a success in the real-world. The cost of doing it was apply<br>
fit system administrato This process occurred between May and August of 2003. Overall, this audit process was a success in the real-world. The cost of doing it was approximately 8 hours of system administrator time to mitigate the risks and 24 hours of security administrator time to test, analyze, and report the risks. This cost is much less than the cost of deploying an insecure system and having it compromised. The cost to the organization's reputation, plus any fines incurred, and the rebuilding and deployment of a new system would be much greater than the cost to secure the system in the first place.

## **References**

- Final HIPAA Security Rule http://www.hipaadvisory.com/regs/finalsecurity/finalsecurity.txt
- SANS / FBI Top 20 List http://www.sans.org/top20/
- Center for Internet Security HP-UX Level 1 Benchmark http://www.cisecurity.com/bench\_HPUX.html
- CERT UNIX Security Checklist v.2.0 http://www.cert.org/tech\_tips/unix\_security\_checklist2.0.html
- NIST CSRC Unix Security Checklist http://csrc.nist.gov/pcig/cig.html
- Musaji, Yusufali F., Auditing and Security (New York: John Wiley & Sons, 2001) p. 421-447